**UNIVERSIDAD AUTÓNOMA METROPOLITANA**  CIENCIAS BÁSICAS E INGENIERÍA *INGENIERÍA EN COMPUTACIÓN*

# **Proyecto terminal:**

"Sistema de transmisión y recepción vía Bluetooth par aun ambiente de votación"

## **sitrablue**

# **Presenta:**

**Aide Wendy García Ríos 205305839** 

# **Trimestre 10 – P**

# **Fecha:**

07 de Septiembre de 2010

# **Asesora:**

Silvia Beatriz González Brambila

- **No. Económico:** 17204
- **Departamento:** Sistemas

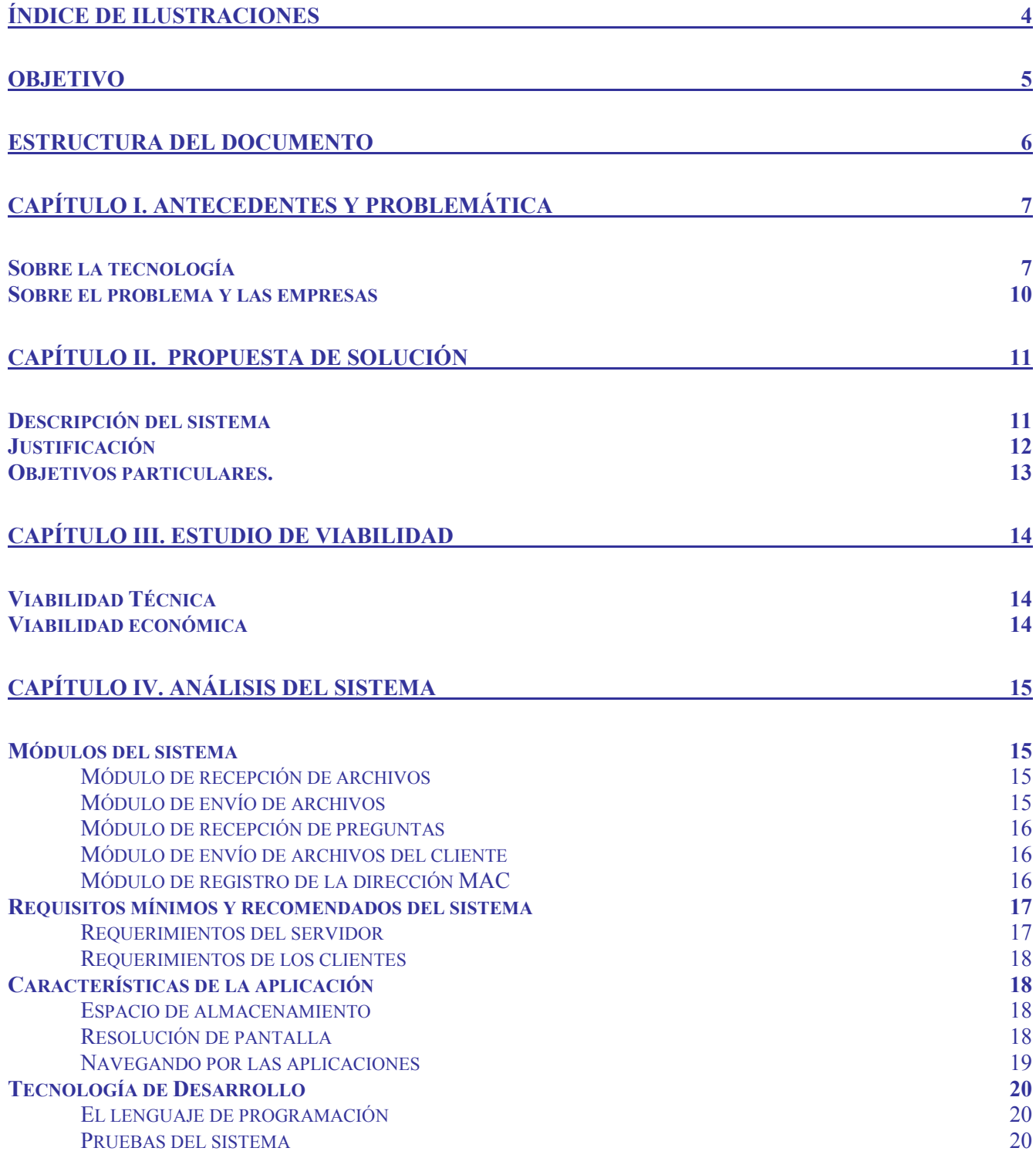

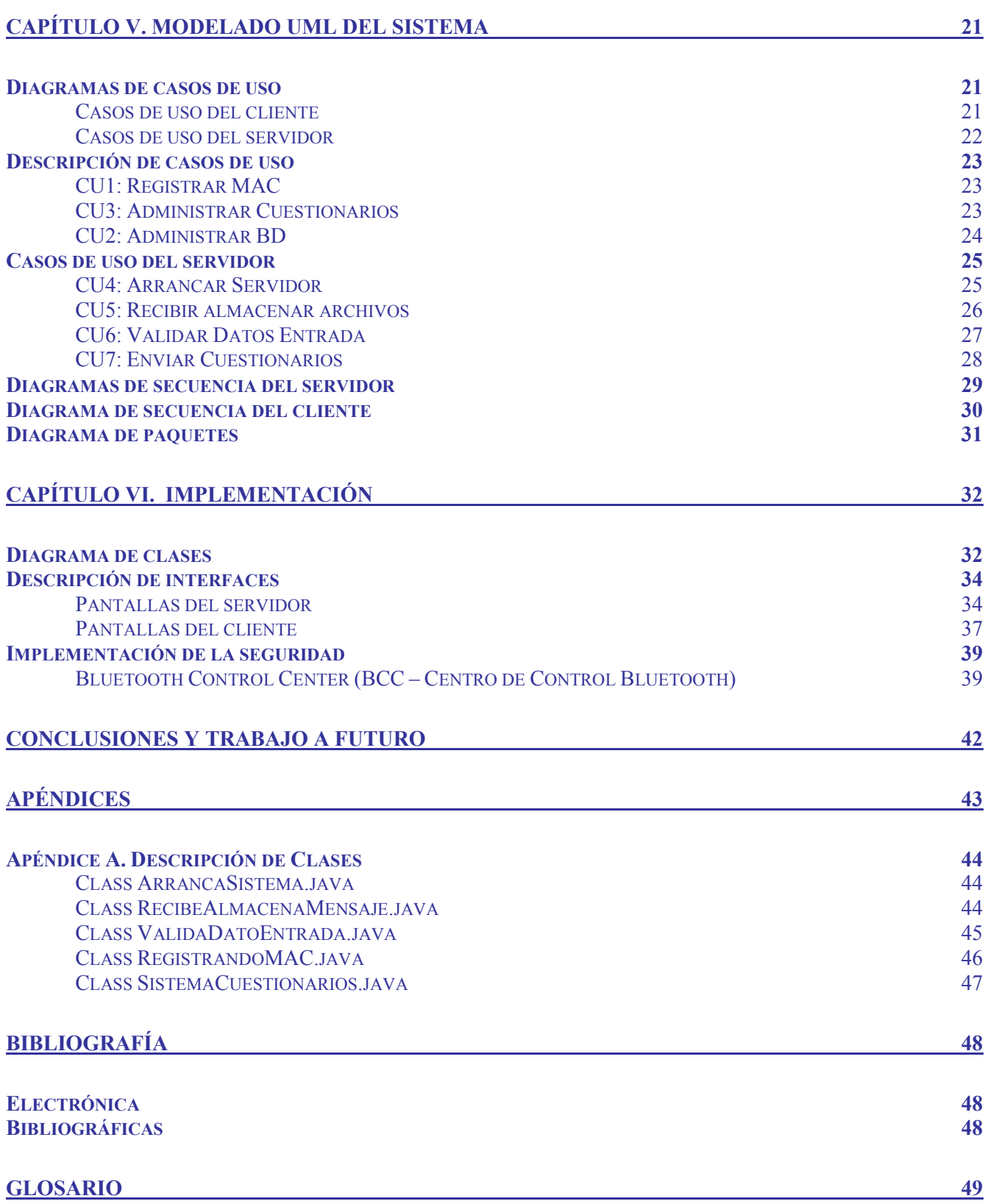

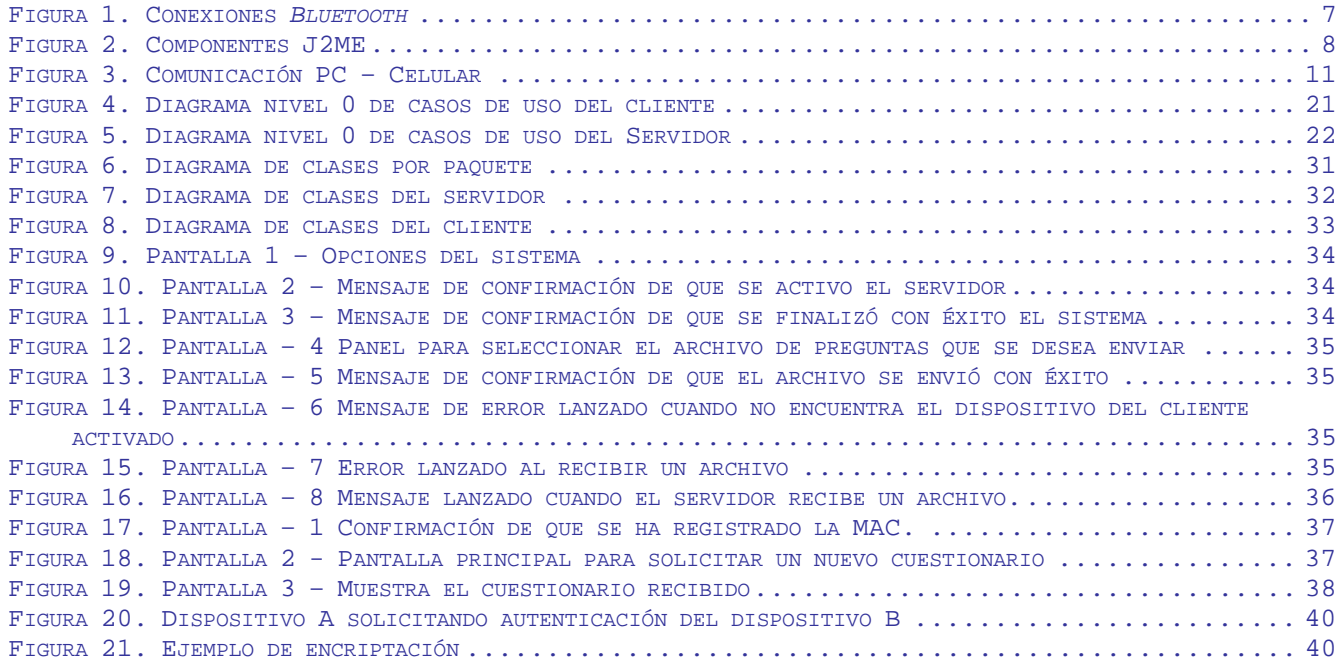

Desarrollar una aplicación que permita transmitir comentarios y cuestionarios como núcleo de comunicación de una herramienta de colaboración, a través de la tecnología **Bluetooth**, utilizando desde las tradicionales PC's hasta dispositivos móviles como celulares y PDA's que cuenten con la tecnología **Bluetooth** *–* **OBEX***.*

Por lo general el documento poseerá una cierta estructura en capítulos, con secciones y subsecciones. El título de cada sección se resalta en negritas y alineado a la derecha para que sea identificable a primera vista, también podrá verlo reflejado en los encabezados de cada página.

Al inicio de cada capítulo podrá encontrar un resumen del contenido del mismo y al final una breve conclusión.

Al final del documento se encuentran los apéndices, el glosario de términos con aquellas palabras que a lo largo del documento se encuentran en negrita y cursiva y las referencias bibliográficas.

## **Sobre la tecnología**

En nuestra vida personal y profesional, la movilidad y el acceso a la información de forma inmediata es cada vez más necesarios e inherente a nuestra forma de vida. De ahí que el avance de las comunicaciones móviles haya supuesto una verdadera revolución, que ha cambiado en muchos casos nuestros hábitos.

Esto ha impulsado la aparición y evolución de nuevos dispositivos, que nos permiten llevar la información en el bolsillo, y actualizarla dinámicamente de forma que las aplicaciones de las empresas se adaptan a las necesidades móviles y aparece el concepto de *Bluetooth*. El *Bluetooth* es un protocolo de comunicación diseñado especialmente para dispositivos de bajo consumo con cobertura baja.

Los principales objetivos que se pretenden conseguir con esta norma son:

- Facilitar la comunicación entre equipos móviles y fijos
- Eliminar cables y conectores entre éstos
- Ofrecer la posibilidad de crear pequeñas redes inalámbricas y facilitar la sincronización de datos entre equipos personales.

Los dispositivos que con mayor frecuencia utilizan esta tecnología pertenecen a sectores de las telecomunicaciones e informática personal, como PDA, teléfonos móviles, computadoras portátiles, ordenadores personales, impresoras o cámaras fotográficas.

La tecnología *Bluetooth* comprende *hardware, software* y requerimientos de interoperabilidad, por lo que para su desarrollo ha sido necesaria la participación de los principales fabricantes de los sectores de telecomunicaciones e informática, tales como: *Ericcson, Nokia, Toshiba, IBM, Intel* y otros.

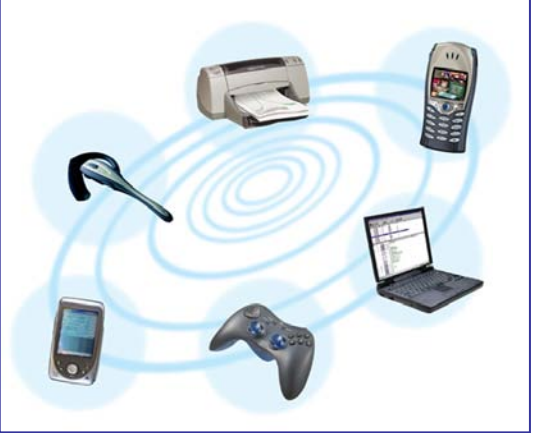

**Figura 1.** Conexiones *Bluetooth* 

Sobre la tecnología **J2ME** podemos decir que es la plataforma basada en el lenguaje Java que *Sun Microsystem* ha creado para la programación de dispositivos inalámbricos pequeños como teléfonos celulares, paginadores y PDA. La Figura 2 muestra como está compuesta la plataforma **J2ME**.

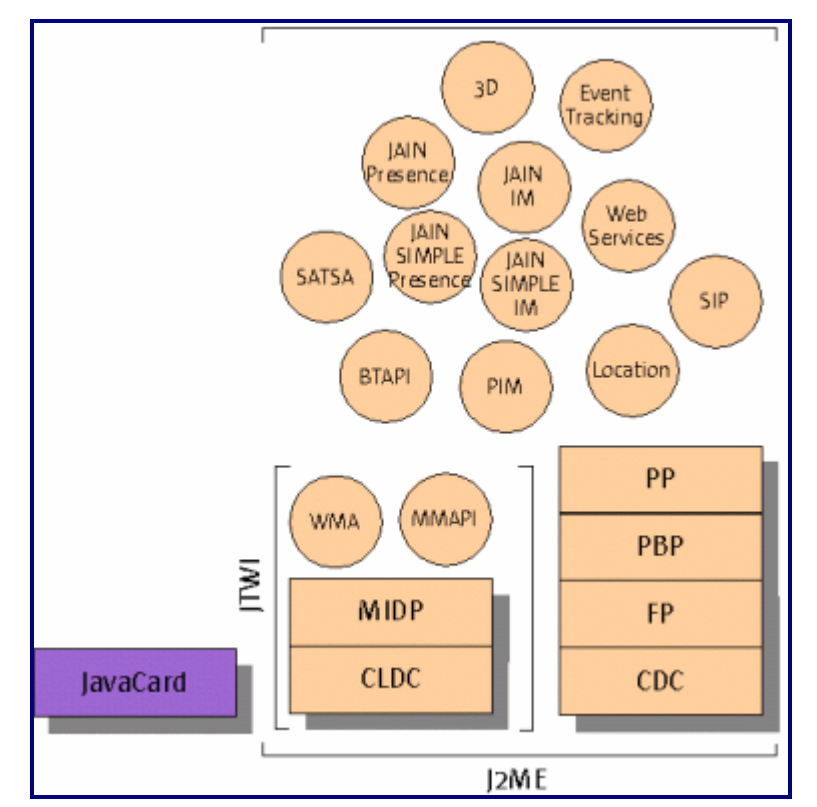

**Figura 2.** Componentes J2ME

La edición micro de Java se compone, además del lenguaje, de una máquina virtual, configuraciones, perfiles y paquetes adicionales.

La máquina virtual es la base de la plataforma y sobre ella corren las configuraciones (CDC y CLDC), las cuales incorporan **APIs** básicas para la creación de aplicaciones y sirven de soporte a los perfiles. Los perfiles incluyen la mayor parte de las clases y **APIs** que se van a utilizar en la programación, como pueden ser instrucciones de entrada y salida o de inicio y terminación de la aplicación.

El perfil que utilizaremos para programar la parte del cliente es **MIDP** 2.0 Hasta este momento es el único perfil aplicado a los dispositivos en el mercado, aunque se están investigando algunos otros, como el especializado en **PDA**.

**MIDP** 2.0 incorpora **APIs** de interfaz de usuario, de ciclo de vida del programa, almacenamiento persistente, juegos, trabajo en red y multimedia. Según la especificación de la tecnología inalámbrica de Java todo dispositivo que soporte **MIDP** 2.0 debe incluir mínimo las siguientes características:

- Debe permitir archivos Java (**JAR**) de más de 64 KB. y archivos descriptores de aplicaciones (**JAD**) mayores a 5 KB
- Se debe permitir a cada **MIDlet** la utilización de 30 KB de almacenamiento persistente y se recomienda que las **MIDlets** incluyan información acerca del almacenamiento mínimo con el que trabajan correctamente
- El espacio de memoria libre para una aplicación ejecutándose (Heap o del montón) debe ser por lo menos de 256 KB
- Soporte para pantallas de 125 x 125 pixeles, con una profundidad de color de 12 bits
- Mecanismos para tomar un número telefónico del directorio del equipo
- Soporte para imágenes en formato JPEG y PNG
- Acceso a contenidos multimedia por el protocolo HTTP 1.1

Además de la Configuración para Dispositivos Conectados (**CDC**), **CLDC** (*Connected Limited Device Configuration*) es la única opción en configuraciones en la tecnología inalámbrica Java, aunque esta última está dedicada a la clase de aparatos que nos ocupan.

CLDC es la base para que los perfiles (como **MIDP** o **PDAP**) funcionen, proveyendo las **APIs** básicas y la máquina virtual (**KVM**). **CLDC** está diseñada para equipos microprocesadores RISC o CISC de 16 a 32 bits y con una memoria mínima de 160 KB para la pila de la tecnología Java.

#### **Sobre el problema y las empresas**

Una de las formas más comunes de trabajar en las empresas es a través de juntas o reuniones. Con el paso del tiempo éstas se han ido volviendo más complejas y requieren de algún sistema de colaboración que permita a las personas trabajar en conjunto utilizando las nuevas tecnologías.

Las herramientas de colaboración permiten a los usuarios participar en elecciones y discusiones en tiempo real tomando decisiones a través de consensos.

Hoy en día la forma de trabajo de las organizaciones es grupal, la realización de reuniones trae consigo algunos inconvenientes tales como el lugar de la reunión y los acuerdos a los que llegan.

Existen un conjunto de compañías que ofrecen aplicaciones para mejorar la productividad y la colaboración de los grupos de las empresas, pero ninguna de estás maneja el enfoque de una votación a través de la transmisión y recepción con tecnología *Bluetooth*.

Tomando como consideración el problema y el auge de la tecnología *Bluetooth* se propone presentar una herramienta de colaboración basada en este protocolo.

A partir de un análisis de esta problemática desarrolle una propuesta de solución que consiste en la elaboración de un Sistema que sirva como núcleo para una herramienta de colaboración, proporcionando comunicación a través de la transmisión vía **Bluetooth***.* 

En este capítulo podrán encontrar la justificación y descripción general de la propuesta de solución, así como también los objetivos generales y particulares.

## **Descripción del sistema**

i<br>L

El sistema consiste en una aplicación que tendrá la capacidad de transmitir en un camino bidireccional comentarios y cuestionarios/respuestas a través de la tecnología *Bluetooth*. Dado que actualmente ya existe una aplicación que generé los comentarios $^{\text{\tiny{\texttt{1}}}}$ 

se añadirá el núcleo de transmisión y una interfaz para responder las preguntas y enviar los archivos generados.

Los usuarios podrán comunicarse con el servidor de comentarios y cuestionarios a través de su celular utilizando la tecnología *Bluetooth*. Las peticiones de conexión ya sean para transmitir un comentario, un cuestionario o sincronizarse con el servidor serán recibidas y procesadas posteriormente.

Se generará una interfaz para que los usuarios puedan seleccionar los cuestionarios que deseen enviar y si lo desean comenzar a recibir archivos.

La aplicación será coordinada por una computadora/laptop con *Bluetooth* y se podrá comunicarse con ella a través del celular.

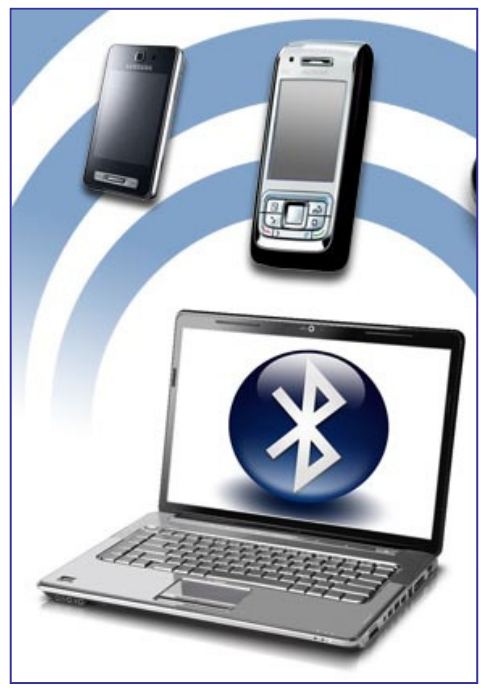

**Figura 3.** Comunicación PC – Celular

 $^1$  Quevedo Díaz, Mario; Módulo para la gestión de comentarios y minutas en un entorno empresarial; UAM Azcapotzalco; Abril del 2010

## **Justificación**

Dentro de las empresas se busca que los participantes de las juntas y debates intercambien y aporten entre ellos ideas y experiencias de un tópico dado, después de un cierto período de tiempo normalmente se llega a una votación. Para que esto se lleve acabo el sistema debe estar diseñado con entornos útiles y eficientes para facilitar la relación entre los participantes.

Si una empresa aprovecha la flexibilidad de la tecnología puede ampliar el potencial de su equipo de trabajo y optimizar el tiempo de las reuniones, es por ello que propongo la utilización de una herramienta de colaboración que sea capaz de soportar votaciones abiertas o cerradas, que se adapten a las necesidades de una compañía, pero que a la vez no representen una adquisición costosa de equipo de computo.

Las herramientas comerciales, disponibles, no se pueden adaptar a necesidades particulares y hacen uso de dispositivos físicos costosos y especializados que aumentan la cantidad de recursos físicos necesarios y por lo tanto el costo; adicionalmente complican la organización.

La solución que plantea esta propuesta es hacerlo con un dispositivo que no requeriría de costos adicionales ya que los ejecutivos normalmente poseen **PDAs** (*Personal Digital Assistant*, por sus siglas en inglés) con *Bluetooth* (celulares, palms, laptops o computadoras). La tecnología que se utilizará es completamente actual.

Las herramientas de colaboración, también denominadas como *Teamware*, permiten la existencia de lugares de trabajo "virtuales" mediante los cuales los trabajadores de una misma organización pueden centralizar y compartir muchos elementos de los procesos [3].

El diseño y la implementación de la propuesta de este sistema requieren de conocimientos de programación, metodologías de análisis y diseño de sistemas de información y el uso de algoritmos de encriptación, conocimientos propios de un Ingeniero en Computación. Esta propuesta utiliza únicamente la transmisión vía **Bluetooth**, para darle continuidad se podrían implantar otras técnicas de comunicación como, Wi-Fi o Infrarrojos.

## **Objetivos particulares.**

- Implementar la seguridad del sistema, para garantizar el resultado de la aplicación
- Diseñar el formato de archivos, o identificar los delimitadores que se usaran para encontrar los campos dentro de los archivos de texto
- Diseñar el módulo del servidor que llevará a cabo la administración del sistema
- Implementar el módulo del servidor que llevará a cavo la administración del sistema
- Diseñar la aplicación que permitirá a los clientes interactuar con el sistema
- Implementar la aplicación que permitirá a los clientes interactuar con el sistema
- Integrar el módulo para la generación de comentarios al módulo de transmisión
- Realizar pruebas de integración, ejecución y unitarias del sistema

Con el objetivo de tener una mejor perspectiva de los resultados que podrían tener del proyecto se hizo un pequeño estudio de la viabilidad del proyecto que a continuación se describe.

## **Viabilidad Técnica**

En el desarrollo del sistema uno de los principales riesgos a los que nos enfrentamos es que, debido a que se utilizará una tecnología poco conocida, en cuestión de programación, existe poca información al respecto, sin embargo y a pesar de lo difícil que pueda ser encontrar esta información estoy segura de que existe.

Respecto al hardware, en México existen una gran cantidad de dispositivos que soportan la tecnología en cuestión.

El hardware y software para el desarrollo es muy básico, una computadora con *Bluetooth*, Java y algunos emuladores de dispositivos móviles que pueden ser complementados por dispositivos reales.

Debido a que estos aspectos, que podrían afectar el desarrollo del proyecto, tienen solución decidí que el proyecto es técnicamente viable.

## **Viabilidad económica**

Este proyecto es económicamente viable de realizar, ya que cuento con la mayoría de los recursos necesarios para llevarlo acabo:

- Computadora con *Bluetooth*
- Software de desarrollo **J2ME**, **J2SE** y BlueCove para la programación del *Bluetooth* en la computadora.
- Emuladores de aplicaciones *Bluetooth*, lo que permite realizar pruebas sin la necesidad de contar físicamente con el dispositivo móvil
- Dispositivo móvil con la capacidad de soportar las aplicaciones desarrolladas

Por esta parte el sistema no tiene ningún inconveniente en llevarse acabo y es económicamente viable de realizar. Cabe mencionar que para las etapas finales del sistema "pruebas y correcciones" ya se tienen los dispositivos reales para llevarse acabo, por lo que no representan ningún gasto extra.

Como primera parte del desarrollo del sistema encontraremos el análisis que nos ayudara a tomar las decisiones pertinentes de la construcción de la aplicación. En este capítulo encontraran los primeros procesos de modularización del sistema.

#### **Módulos del sistema**

Para el mejor análisis y diseño del Sistema se tomo la decisión de separarlo en los siguientes módulos, en los cuales se puede clasificar cada uno de los procesos realizados para el óptimo funcionamiento del mismo.

## Módulo de recepción de archivos

El módulo de recepción se encarga de la llegada de los archivos y su procesamiento. Es el módulo más importante de sistema ya que será el único que implementa los métodos de identificación de dispositivos y transformación de archivos en formatos que puedan ser leídos por las aplicaciones correspondientes.

Dentro de nuestro sistema tendremos 3 tipos diferentes de archivos a recibir, Comentarios, Respuestas de cuestionarios y direcciones **MAC**<sup>2</sup> de los dispositivos que soliciten conexión.

Para que el módulo de recepción funcione adecuadamente contiene mecanismos de seguridad que garantizan el funcionamiento de la aplicación.

Este módulo interactúa con el cliente de forma pasiva<sup>3</sup>. Se encontrará alojado dentro de la computadora servidora.

## Módulo de envío de archivos

i<br>L

Una vez que los cuestionarios son creados y almacenados en una dirección específica el servidor se activado para trabajar como transmisor y poder enviar los archivos de preguntas, el usuario tiene la posibilidad de escribir el nombre del archivo de preguntas que desea enviar.

Este módulo interactúa con el cliente de forma activa<sup>4</sup>. Se encontrará alojado dentro de la computadora servidora.

<sup>2</sup> Siglas en inglés de *Mac Address Control* o Control de Accesso al Medio

 $3$  Entiéndase como forma pasiva que solo está en espera de las solicitudes del cliente

Módulo de recepción de preguntas

Este módulo se encuentra alojado dentro del dispositivo cliente su función es recibir una pregunta y mostrarla en una interfaz gráfica de usuario de tal manera que el usuario sea capaz de responderla, almacenarla y modificarla.

Este módulo trabaja de manera activa, requiriendo de la manipulación del usuario para ser activado y manipulado y se aloja dentro del dispositivo cliente.

Módulo de envío de archivos del cliente

Este módulo será agregado al sistema de generación de comentarios actual, con las respectivas modificaciones para que de igual manera se puedan enviar las respuestas a las preguntas de regreso al servidor para su procesamiento.

Módulo de registro de la dirección MAC

i<br>L

Este módulo es el más importante del lado del cliente ya que le permite sincronizarse con el servidor y obtener autorización para tener acceso al módulo de recepción de archivos y envío.

Para poder iniciar cualquier comunicación con el servidor es necesario que el usuario ejecute el módulo de registro de la dirección MAC, de esta manera podrá tener acceso a los servicios que desee.

<sup>4</sup> Entiéndase como forma activa que el servidor solicita al cliente que reciba un archivo

# **Requisitos mínimos y recomendados del sistema**

## Requerimientos del servidor

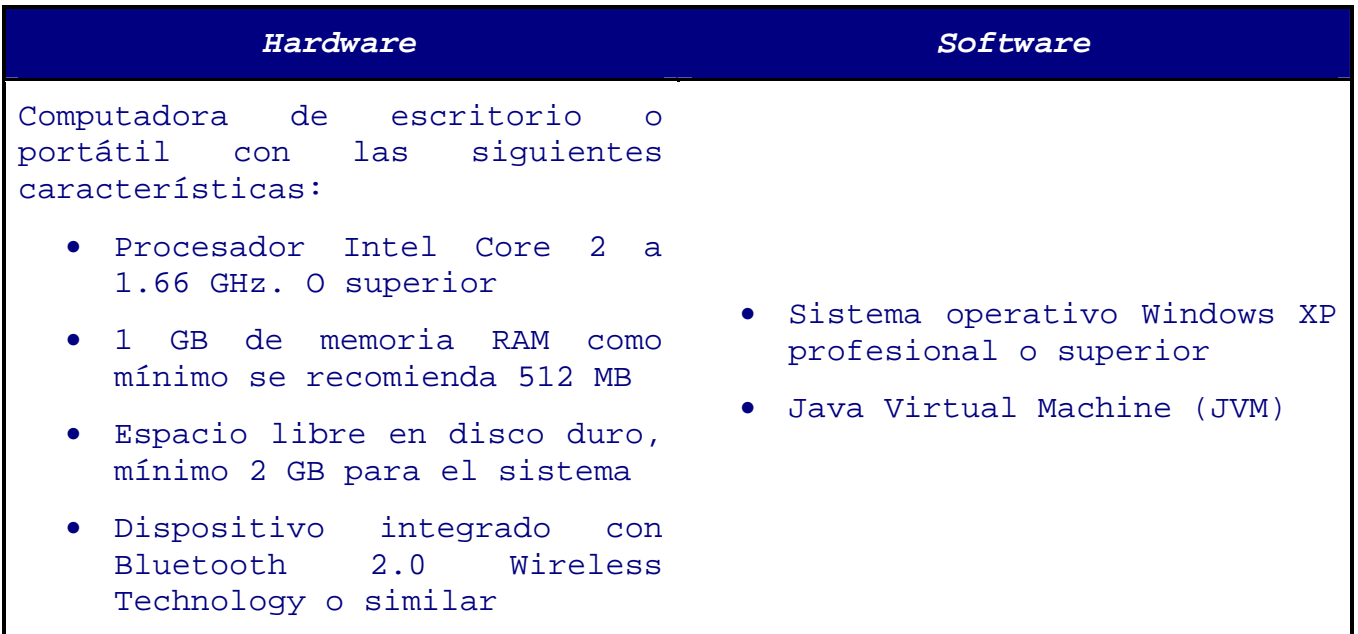

## Requerimientos de los clientes

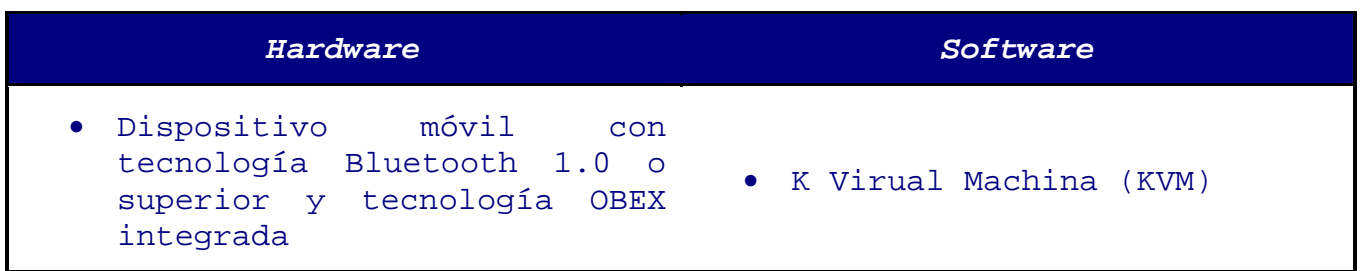

## **Características de la aplicación**

## Espacio de almacenamiento

Al término de la instalación de las aplicaciones, estas ocuparán inicialmente un promedio de 110 Kb aproximadamente. En el caso del Sistema de Comentarios y del Sistema de Cuestionarios las aplicaciones no incluyen el espacio que las aplicaciones necesitarán para almacenar los resultados que vayan a ser generados por los usuarios en el dispositivo PDA. Esto es, cada que se guarde información nueva en las aplicaciones estas ocuparán más memoria de almacenamiento.

Se tiene un aproximado en la cantidad de memoria que utilizará el Sistema de Comentarios y el Sistema de Cuestionarios, ya que, por cada 3 comentarios o cada 3 cuestionarios, con todos sus campos llenos se ocupa aproximadamente 1 Kb más de espacio por aplicación.

#### Resolución de pantalla

Las aplicaciones fueron diseñadas con las configuraciones gráficas y de procesamiento más básicas las cuales ayudan en la ejecución rápida y eficiente de la gran mayoría de los dispositivos móviles (CLDC-1.1 y MIDP-1.0). La resolución y distribución de los objetos en la pantalla esta pensados para trabajar a partir de una resolución de 128x160 píxeles en adelante. La paleta de colores está basada en los 65 Kb, (trabaja a partir de 65,000 colores en pantalla) o superiores. En algunos dispositivos móviles debido a la distribución de la información y al tamaño de la pantalla puede presentar animaciones de movimiento al momento de navegar por la aplicación. Estas opciones de animación dependen si el dispositivo móvil puede ejecutarlas, de lo contrario aparecerá una pantalla con una barra de desplazamiento.

Navegando por las aplicaciones

Las aplicaciones están diseñadas para ser ejecutadas en dispositivos con botones o pantallas "*touch*", donde solo difiere entre cada uno de ellos la forma en la cual se indica la ejecución de una acción.

## **Tecnología de Desarrollo**

## El lenguaje de programación

Para el desarrollo del proyecto he seleccionado un conjunto de tecnologías y herramientas que harán del sistema final un sistema vanguardista y portable.

Se utilizara lenguaje Java para el desarrollo del sistema, debido a las ventajas que nos ofrece con respecto a cualquier otro lenguaje de programación, algunas de estas son: Orientado a Objetos, Seguro, Portable y gratuito.

Se seleccionó *Bluecove* como librería para *Bluetooth* (implementación JSR-82) dado que es una pila que trabaja en cualquiera de las versiones actuales de Windows. Por otro lado *Bluecove* nos permite conjuntarlo con las funcionalidades de  $J2SE<sup>5</sup>$  1.1 o posterior. Se selecciono la pila de *Bluecove* sobre la de *Avetana* debido a la portabilidad del primero.

En cuanto al lenguaje de programación a utilizar solo falta mencionar que se utilizará la tecnología J2ME<sup>6</sup> ya que es útil cuando se requiere cargar un programa en el dispositivo móvil.

Pruebas del sistema

Para realizar las pruebas del sistema se utilizara un simulador incluido dentro de dentro de J2ME llamado *Wireless Toolkit* y el propio integrado dentro del IDE de desarrollo *NetBeans.*

i<br>L

<sup>&</sup>lt;sup>5</sup> Java Standard Edition

<sup>6</sup> Java Micro Edition

## **Diagramas de casos de uso**

## Casos de uso del cliente

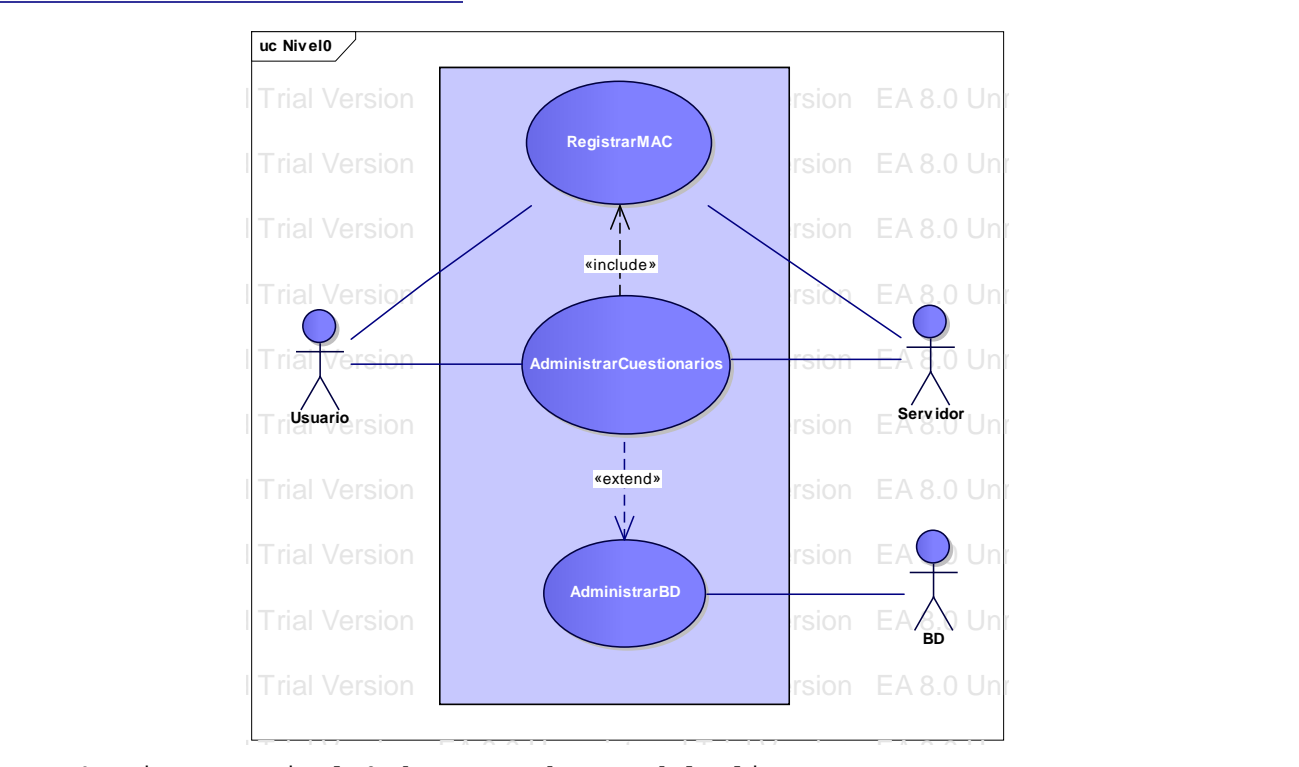

**Figura 4.** Diagrama nivel 0 de casos de uso del cliente

## **Documentación de actores**

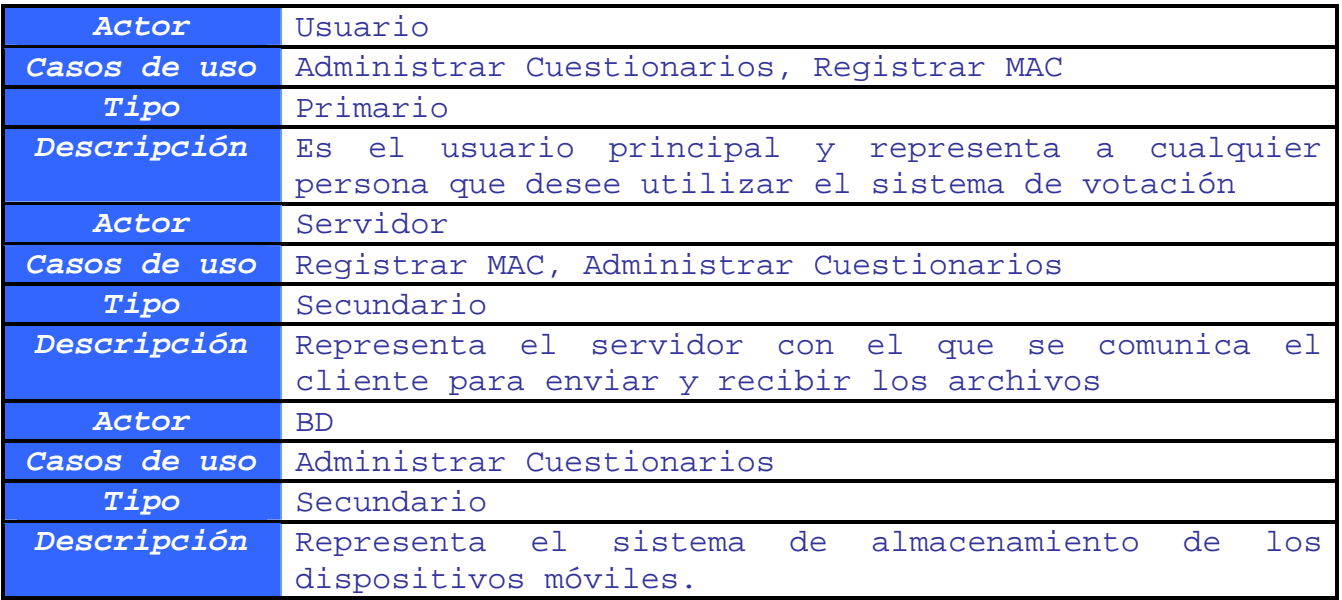

## Casos de uso del servidor

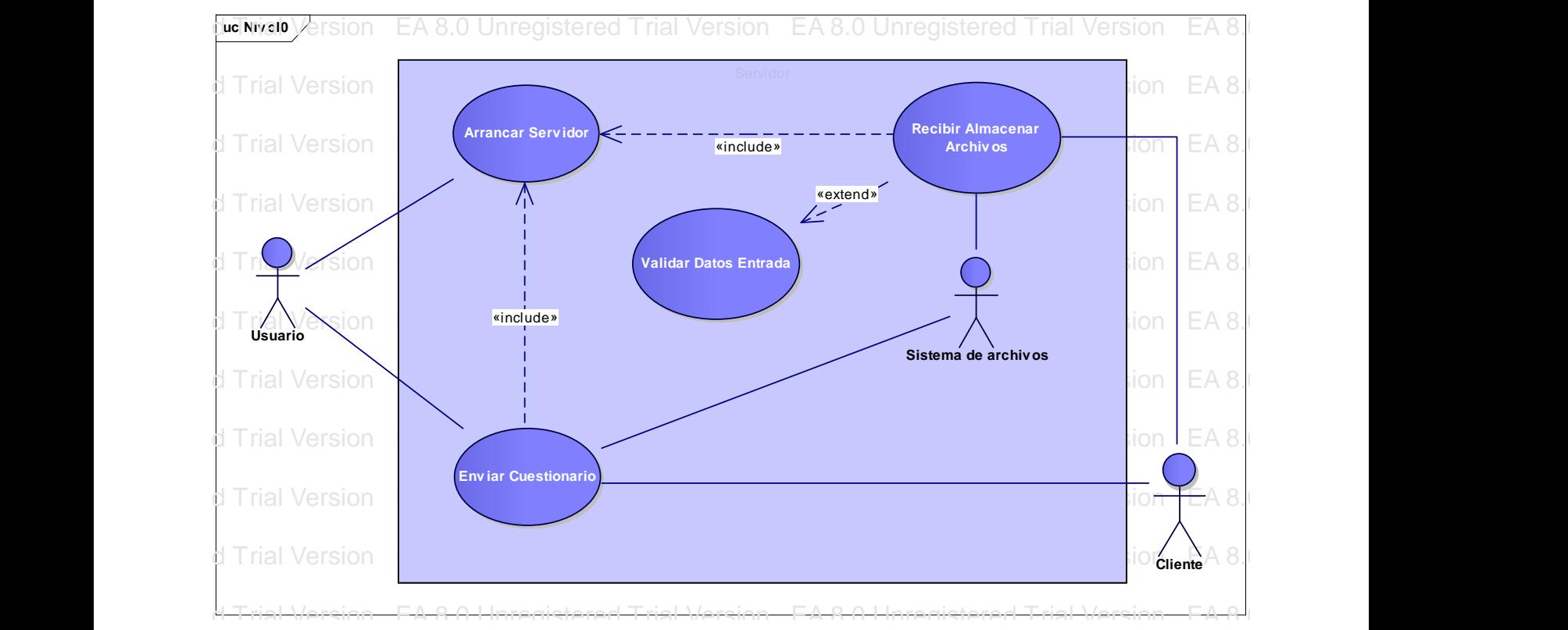

**Figura 5.** Diagrama nivel 0 de casos de uso del Servidor

## **Documentación de actores**

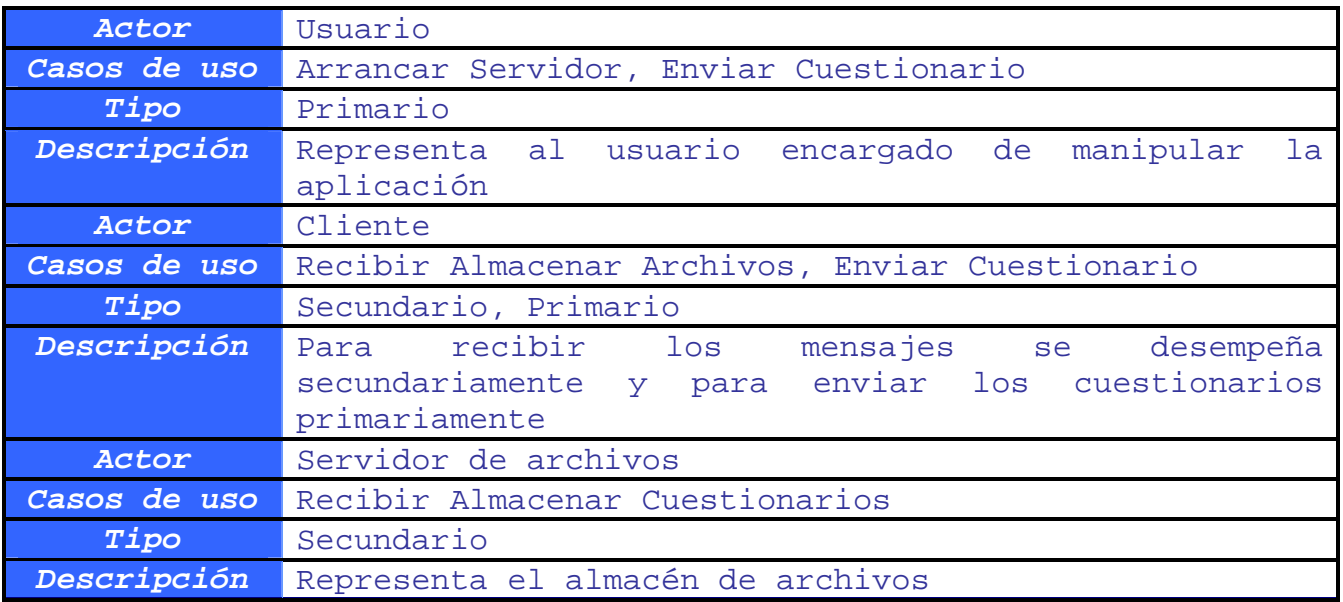

# **Descripción de casos de uso**

## CU1: Registrar MAC

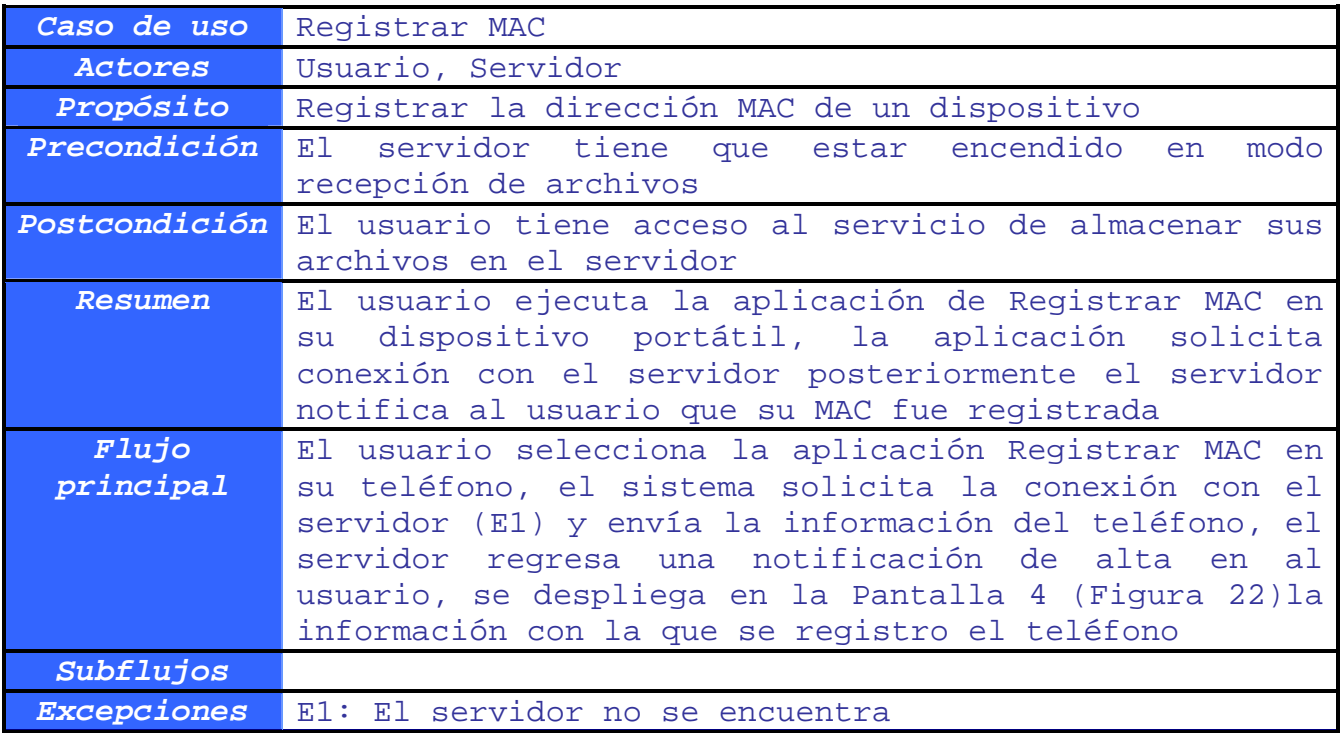

## CU3: Administrar Cuestionarios

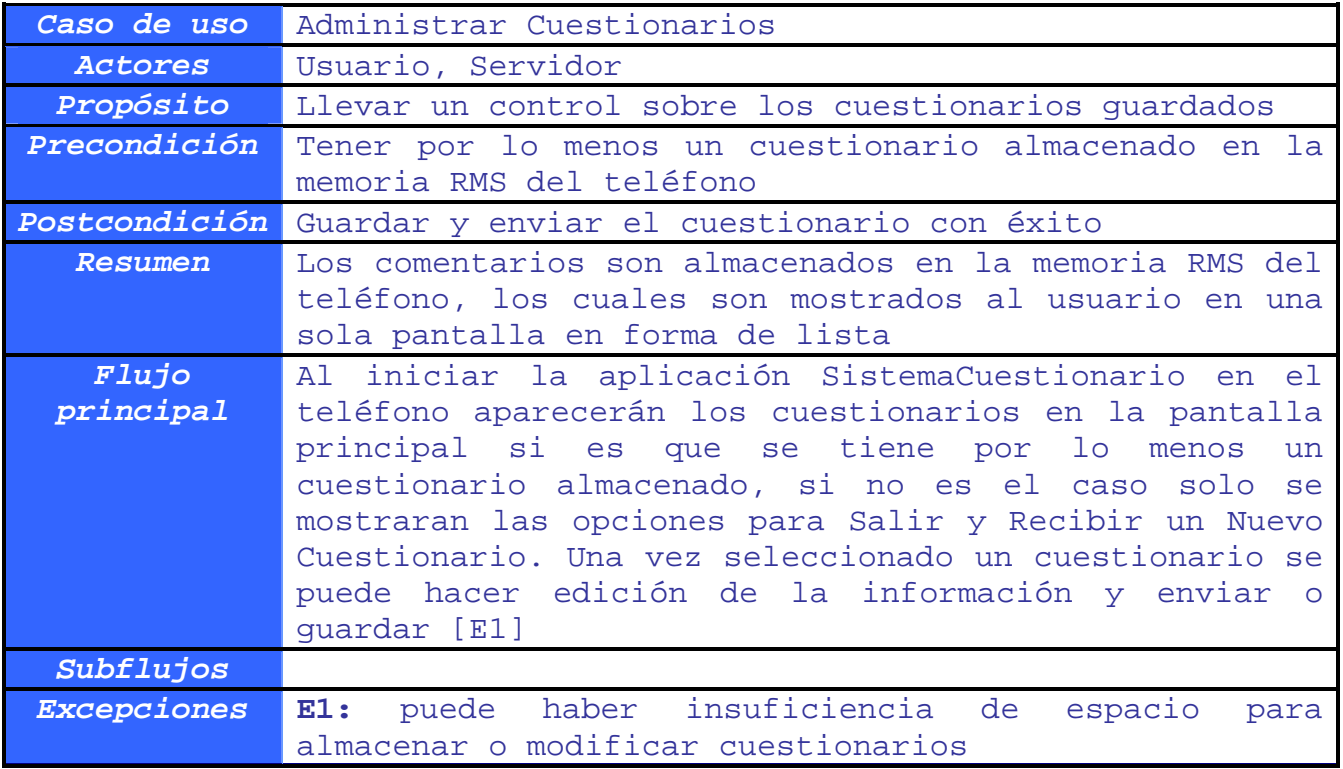

## CU2: Administrar BD

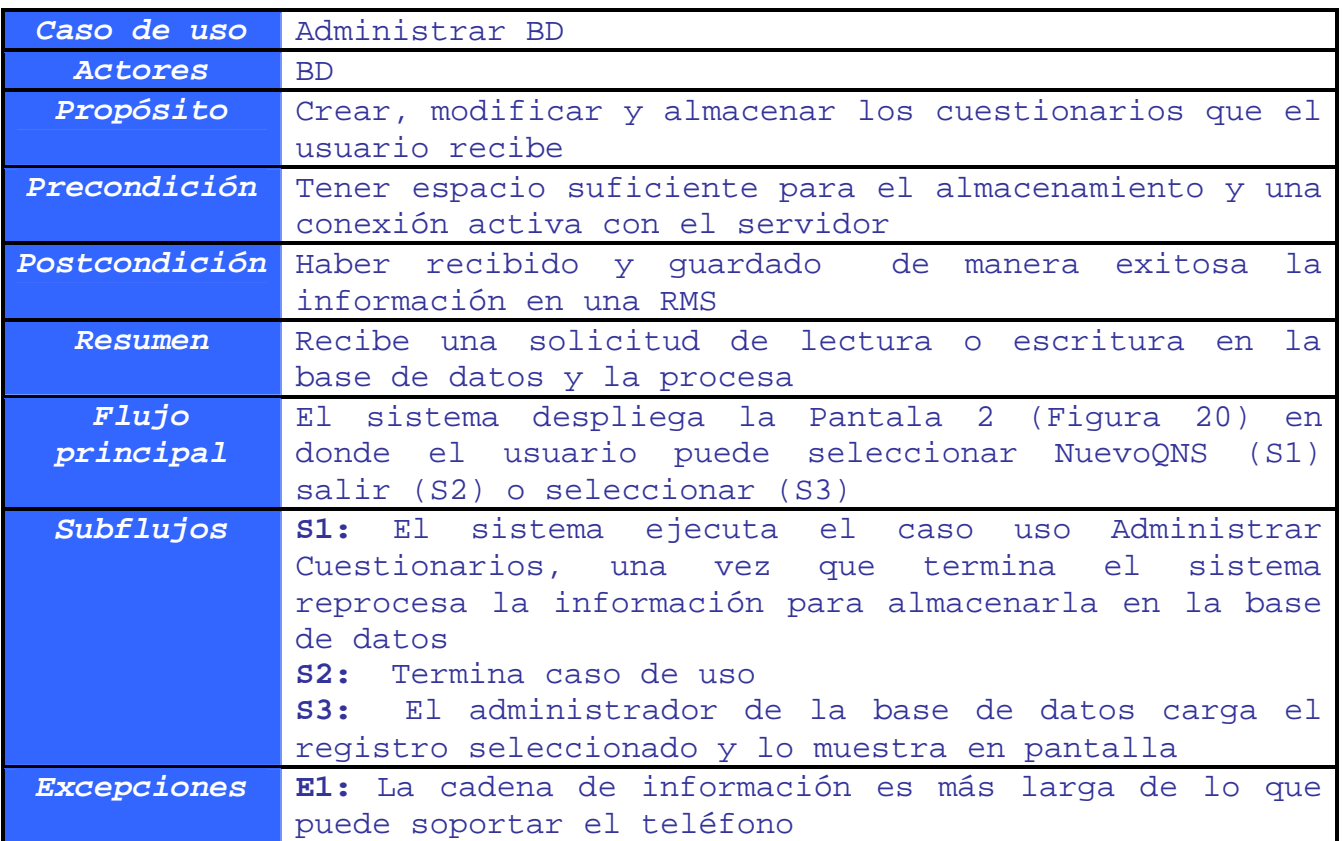

## **Casos de uso del servidor**

## CU4: Arrancar Servidor

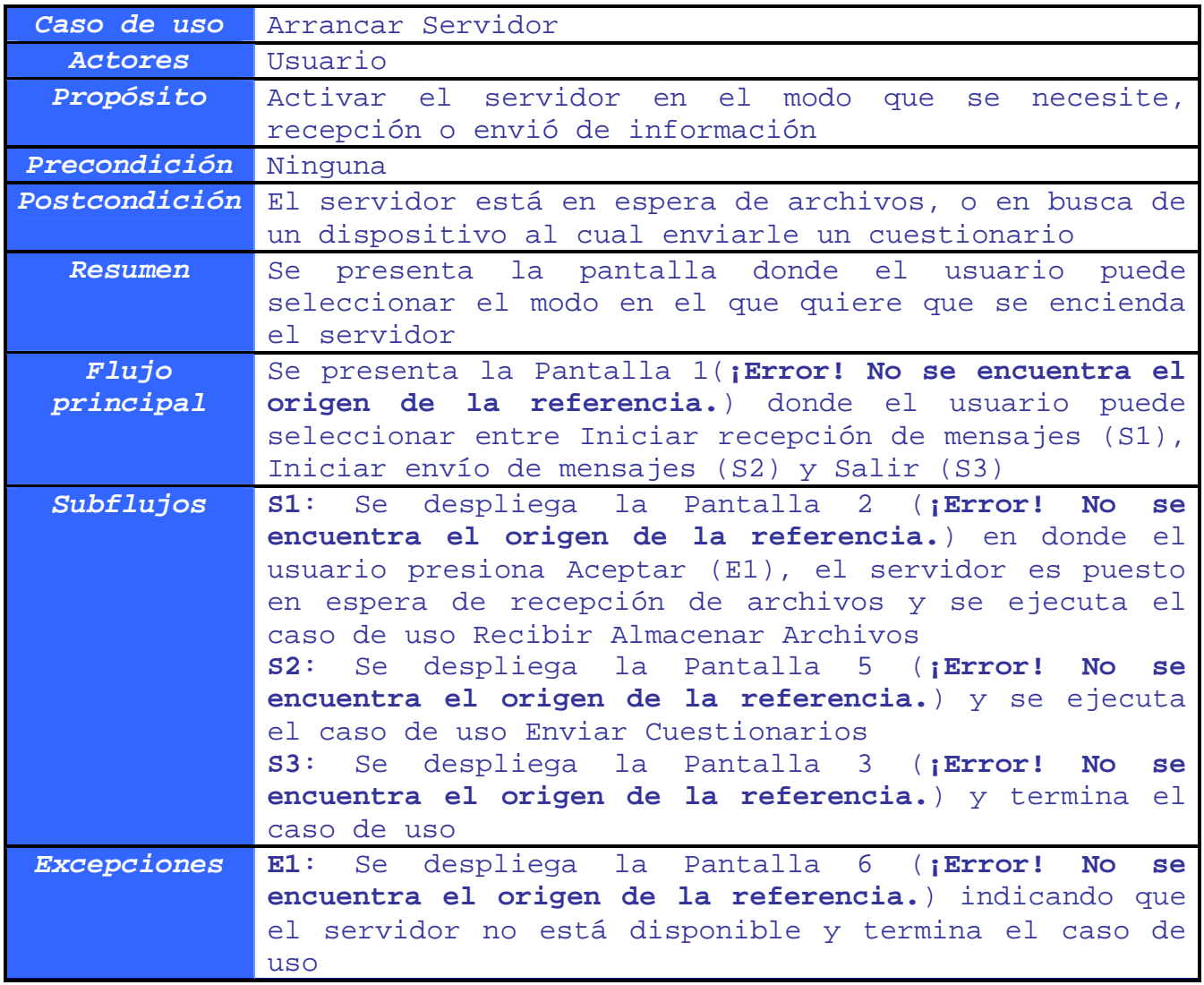

## CU5: Recibir almacenar archivos

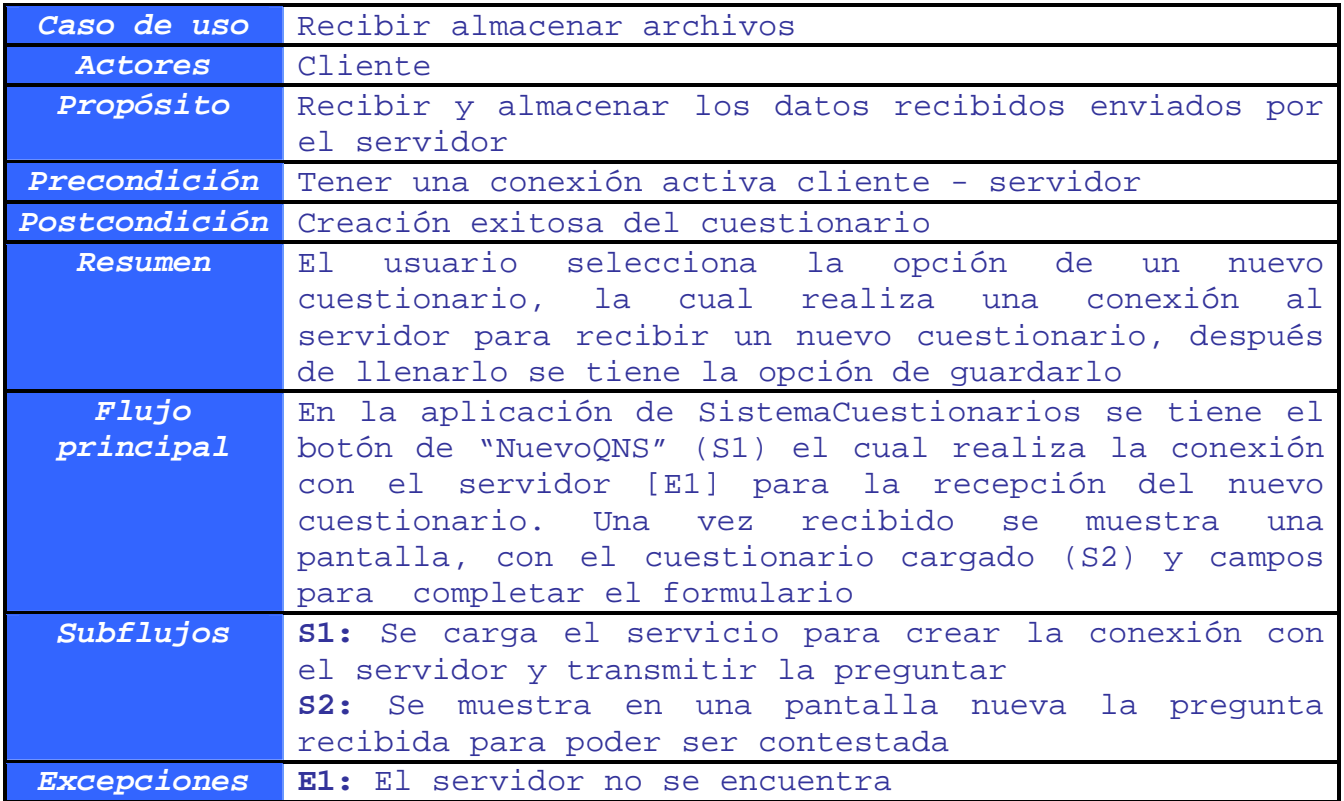

## CU6: Validar Datos Entrada

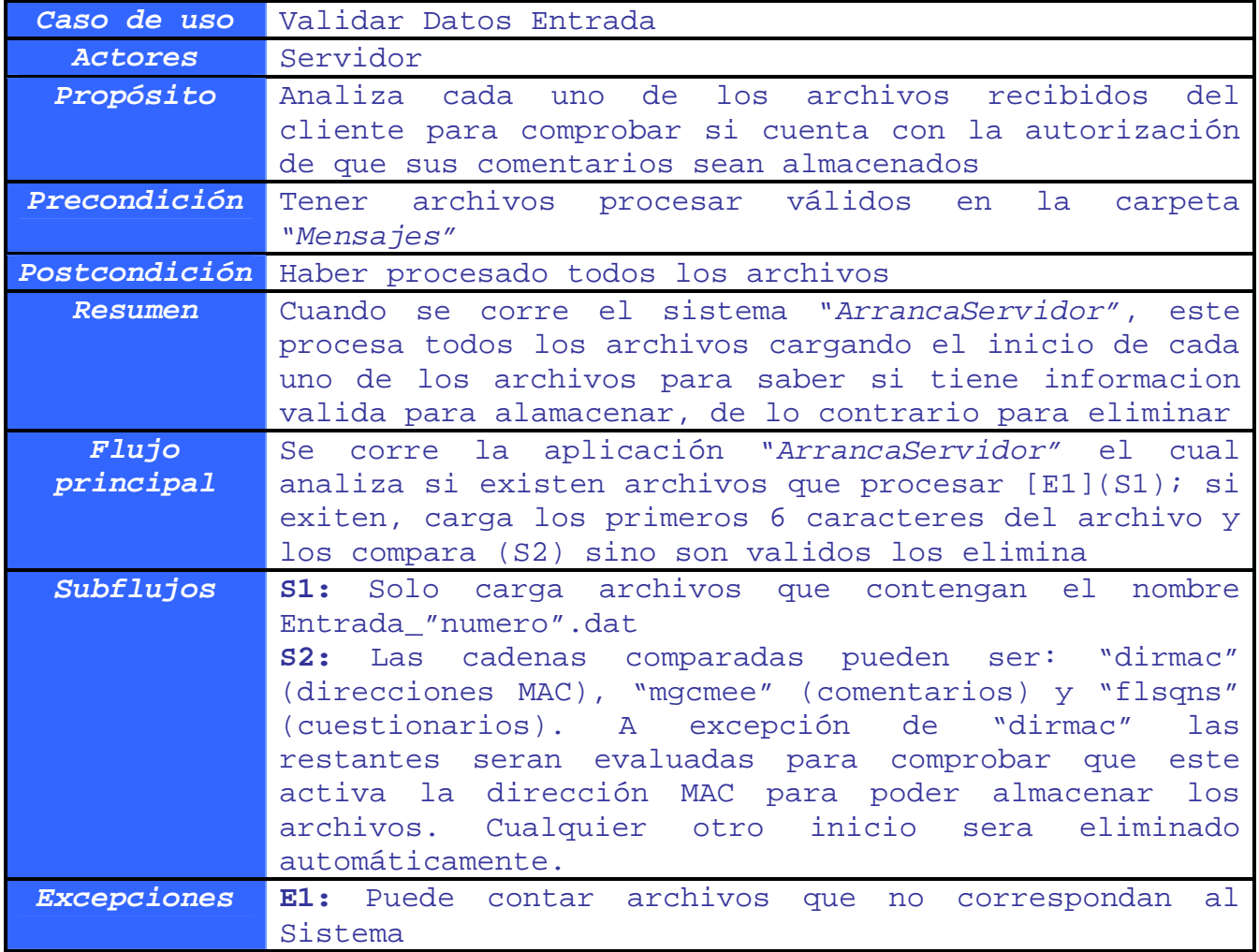

# CU7: Enviar Cuestionarios

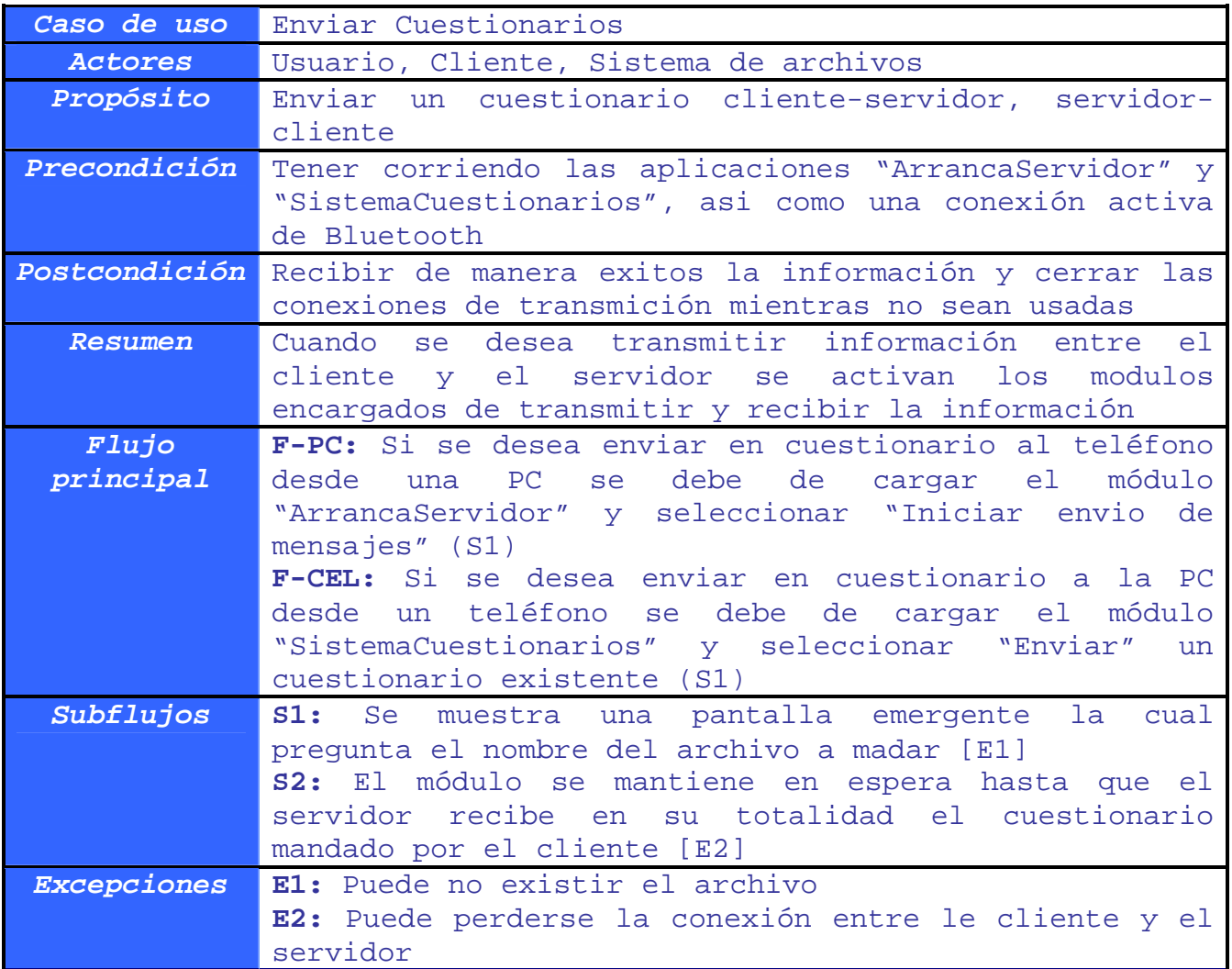

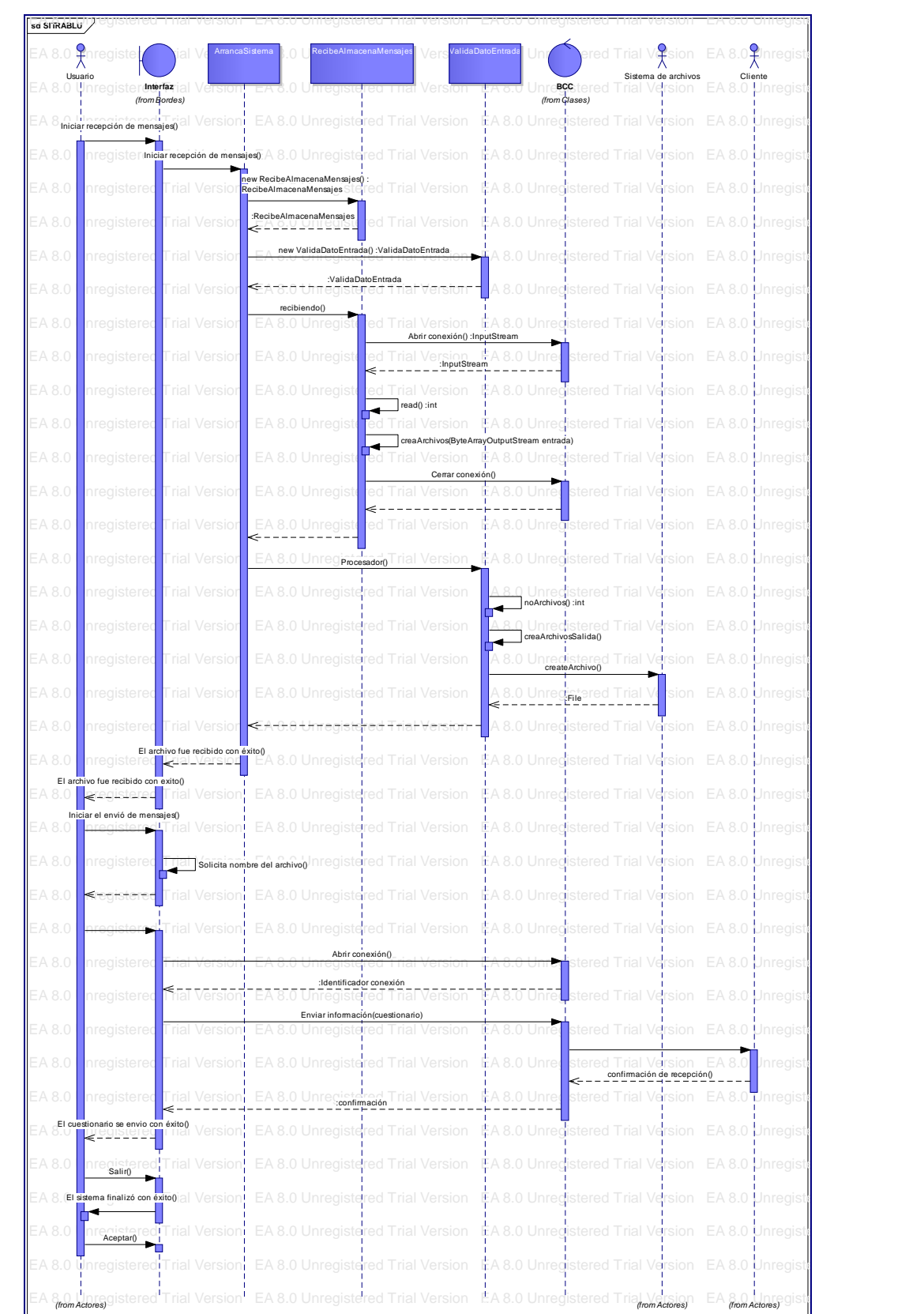

EA 8.0 Unregistered Trial Version EA 8.0 Unregistered Trial Version EA 8.0 Unregistered Trial Version EA 8.0 Unregistered Trial Version

## **Diagramas de secuencia del servidor**

**Figura 6.** Diagrama de secuencia del servidor

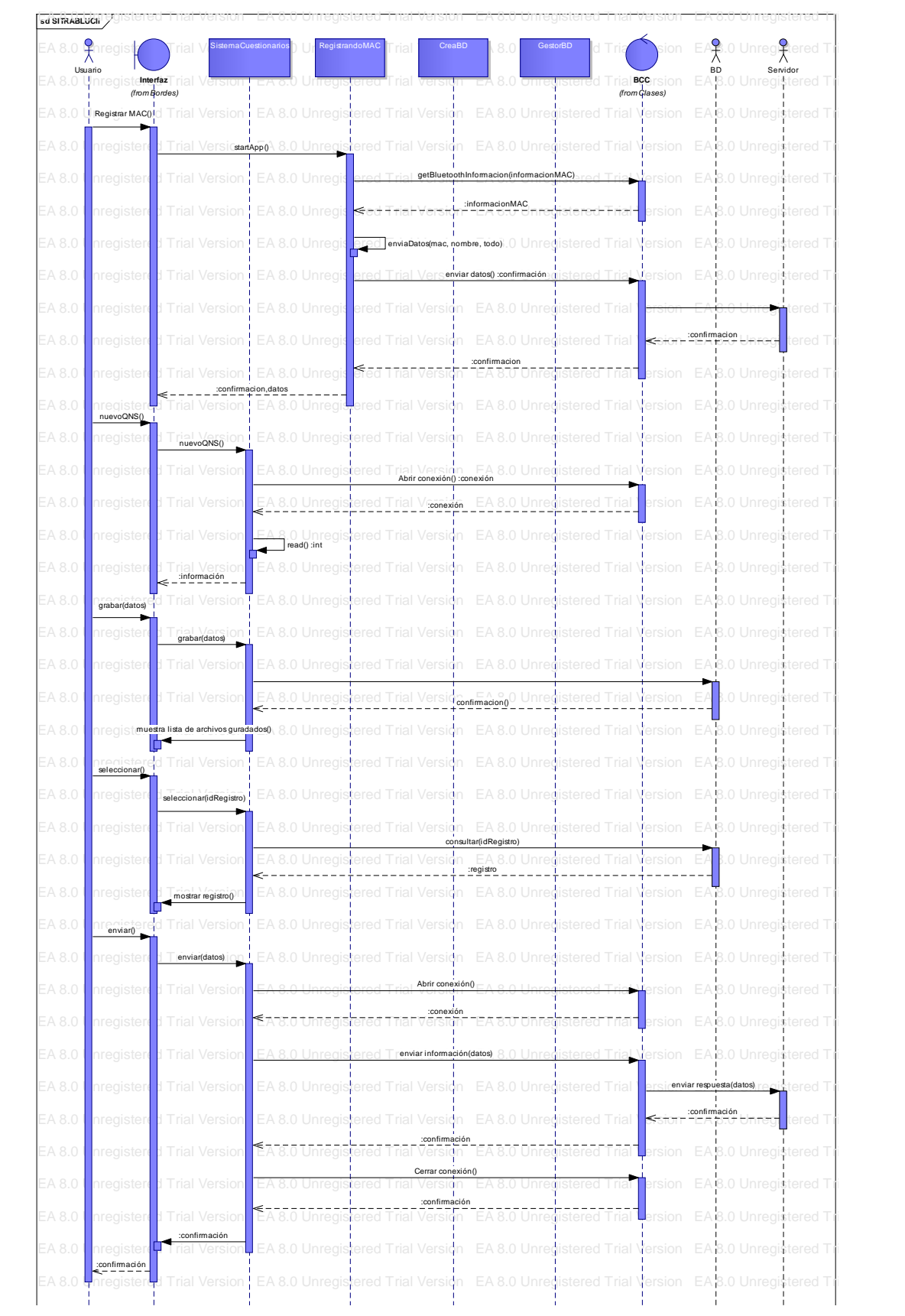

## **Diagrama de secuencia del cliente**

**Figura 7.** Diagrama de secuencia del cliente

## **Diagrama de paquetes**

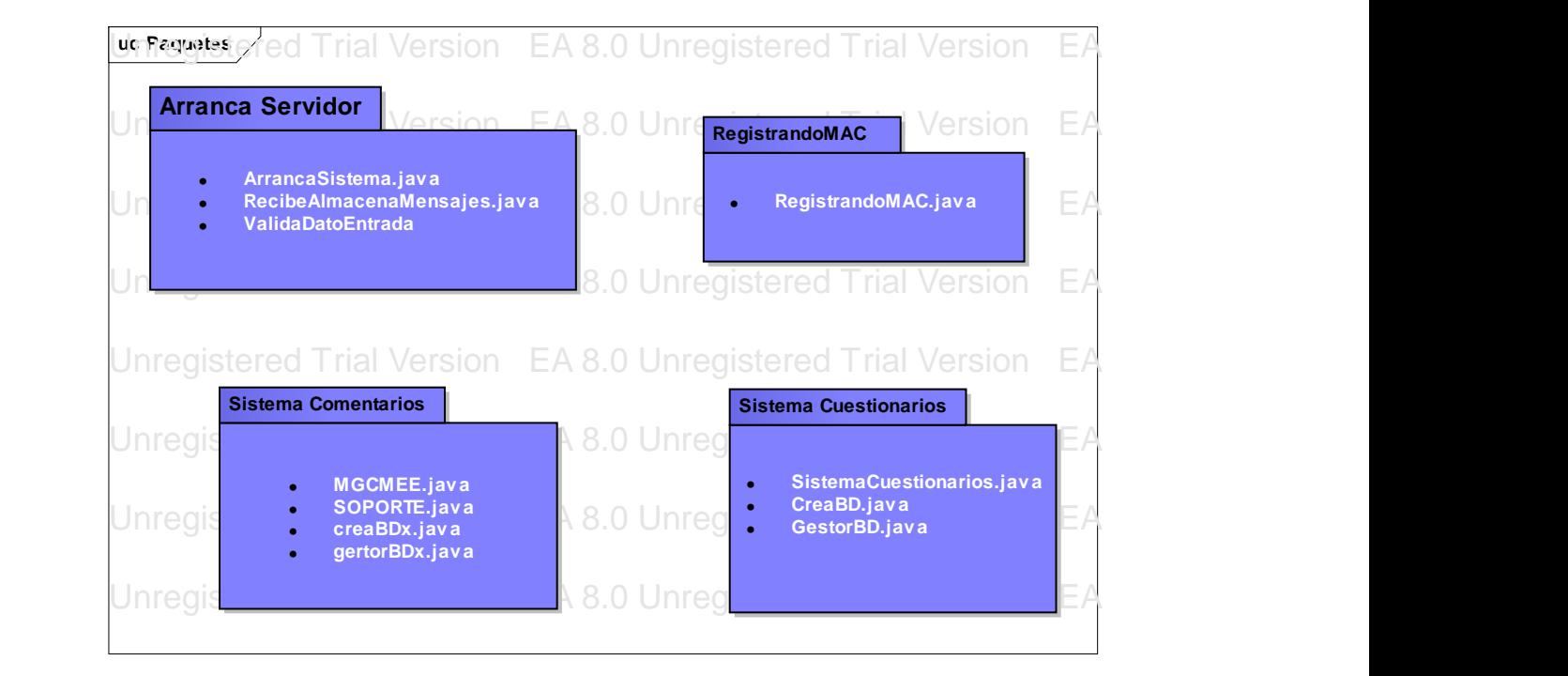

**Figura 8.** Diagrama de clases por paquete

En este capítulo podrán encontrar un acercamiento real al funcionamiento del sistema, a través de los diagramas de clases y la explicación de las funcionalidades del sistema.

## **Diagrama de clases**

Para consultar el detalle las clases de SITRABLUE remítase al Apéndice A. Descripción de Clases.

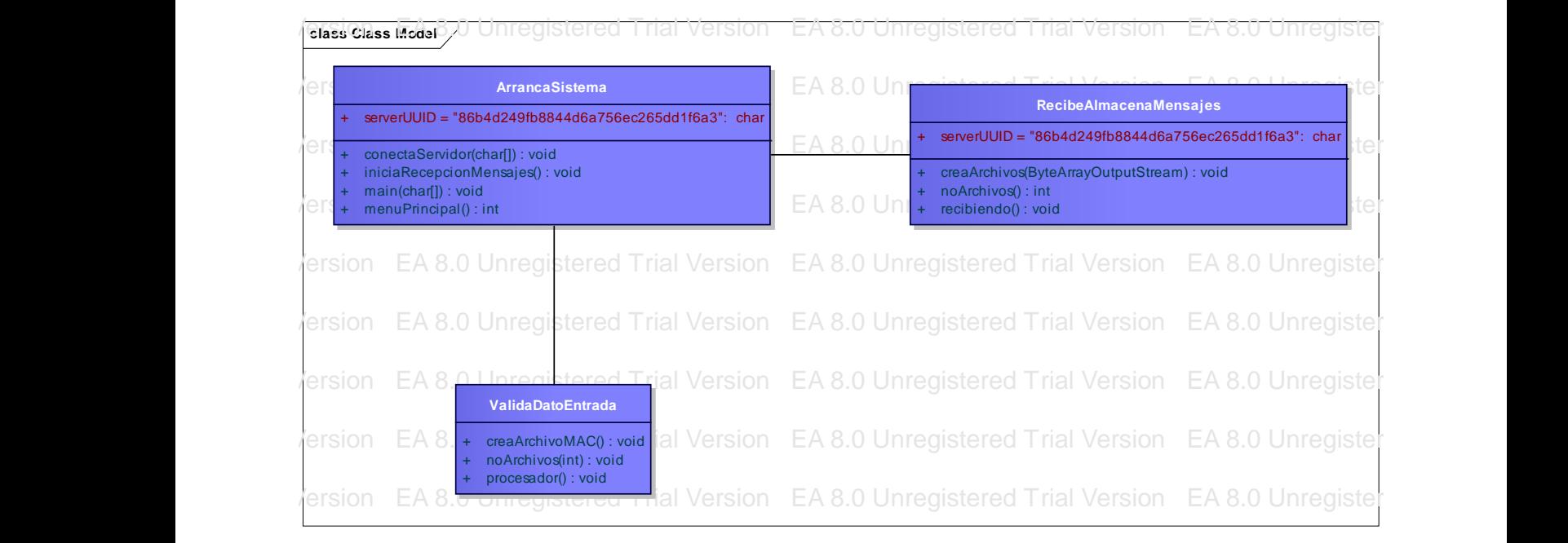

**Figura 9.** Diagrama de clases del servidor

|                                                                                       | Unregistered Trial                                                     | <b>GertorBD</b>                                                                                                    |  |
|---------------------------------------------------------------------------------------|------------------------------------------------------------------------|----------------------------------------------------------------------------------------------------|--|
| apellidos: TextField<br>contactos: List                                               |                                                                        | apellidos: char[]<br>ciudad: char[]                                                                                                    |  |
| display: Display<br>enEdicion: boolean<br>formulario: Form                            | Unregistered Trial                                                     | codPostal: char[]<br>direccion: char[]                                                                                                    |  |
| iconos: Images[]<br>ids: Vector                                                       | <b>Unregistered Trial</b>                                              | email: charl]<br>empresa: char[]                                                                                                    |  |
| nombre: TextField<br>pregunta: TextField                                              | <b>Unregistered Trial</b>                                              | nombre: charl<br>provincia: char[]<br>tfno: char[]                                                                                            |  |
| respuesta: TextField<br>salir: Command<br>todo: charl                                 |                                                                        | tipo: int                                                                                                    |  |
| todo2: char[]                                                                         | <b>Unregistered Trial</b>                                              | carga(): char[]<br>descarga(char[]): void                                                                                                    |  |
| commandAction(Displayable, Command) : void<br>destroy App(): void<br>pauseApp(): void | <b>Unregistered Trial</b>                                              | geApellidos(): char[]<br>GestorBD(int, char[], char[], char[], char[], char[], char[], char[], char[], char[]) : void<br>GestorBD(byte): void |  |
| SistemaCuestionarios(): void<br>startApp(boolean) : void                              | <b>Unregistered Trial</b>                                              | getCiudad(): char[]<br>getCodPostal(): char[]                                                                                                 |  |
|                                                                                       |                                                                        | getDireccion(): char[]<br>getEmail(): char[]                                                                                                  |  |
| Unregistered Trial Version EA 8.0 Unregistered Trial                                  |                                                                        | getEmpresa(): char[]<br>getNombre[](): char[]<br>getProvicia(): char[]                                                                        |  |
| Unregistered Trial Version EA 8.0 Unregistered Trial )                                |                                                                        | getProvincia(): char[]<br>getTfno(): char[]<br>getTipo(): int                                                                                 |  |
|                                                                                       | Unregistered Trial Version EA 8.0 Unregistered                         | frial Version EA 8.0 Unregistered Trial Version EA 8.0 Ur                                                                                     |  |
|                                                                                       |                                                                        |                                                                                                    |  |
| Unregistered Tri                                                                      | <b>CreaBD</b>                                                          | rial Version EA 8.0 Unregistered Trial Version EA 8.0 Ur                                                                                      |  |
| $rs: RecordStore = null$<br>Unregistered Tri<br>abrir(char[]): RecordStore            |                                                                        | rial Version EA 8.0 Unregistered Trial Version EA 8.0 Ur                                                                                      |  |
| cerrar(): void<br>CreaBD(): char[]                                                    |                                                                        |                                                                                                    |  |
| Unregistered Tr                                                                       | getRegistoAgenta(int): RecordStore<br>nuevoRegistroAgenda(char[]): int | getNumeroRegistrosAgenda(): RecordEnumeration   rial Version EA 8.0 Unregistered Trial Version EA 8.0 Un                                      |  |

EA 8.0 Unregistered Trial Version EA 8.0 Unregistered Trial Version EA 8.0 Unregistered Trial Version EA 8.0 Unregistered Trial Version **Figura 10.** Diagrama de clases del cliente

## **Descripción de interfaces**

Pantallas del servidor

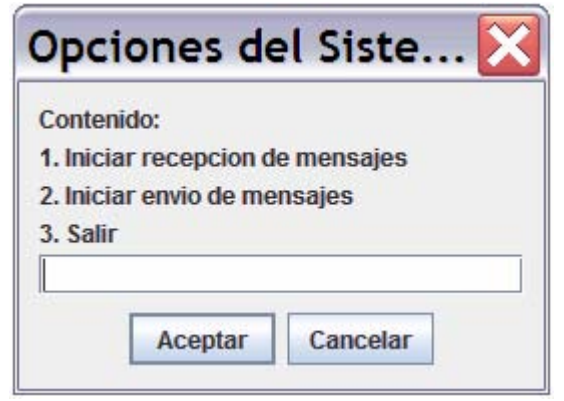

**Figura 11.** Pantalla 1 – Opciones del sistema

Es la pantalla de administración general. Desde aquí el usuario puede encender el servidor para recibir mensajes y para enviar cuestionario.

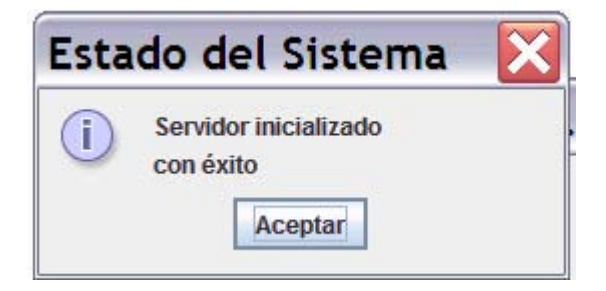

**Figura 12.** Pantalla 2 – Mensaje de confirmación de que se activo el servidor

Este mensaje de confirmación resulta de seleccionar la opción 1 de la pantalla de opciones y presionar aceptar

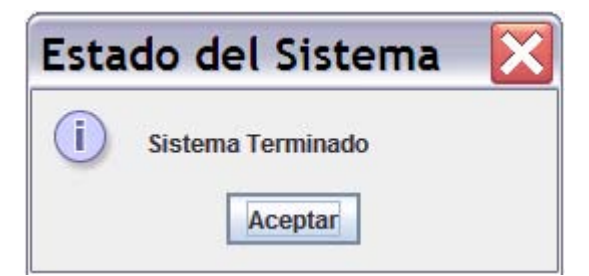

**Figura 13.** Pantalla 3 – Mensaje de confirmación de que se finalizó con éxito el sistema

Este mensaje de confirmación resulta de seleccionar el botón cancelar o en cualquier momento que el sistema termine.

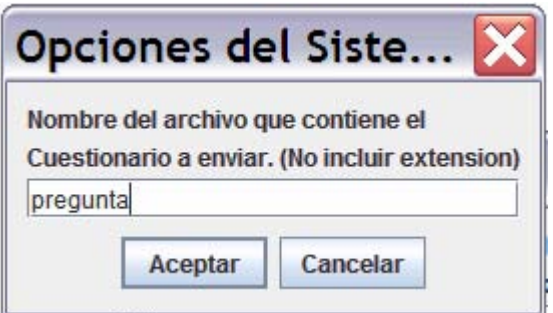

**Figura 14.** Pantalla – 4 Panel para seleccionar el archivo de preguntas que se desea enviar

En esta pantalla el usuario puede escribir el nombre del archivo de preguntas que desea enviar a los clientes.

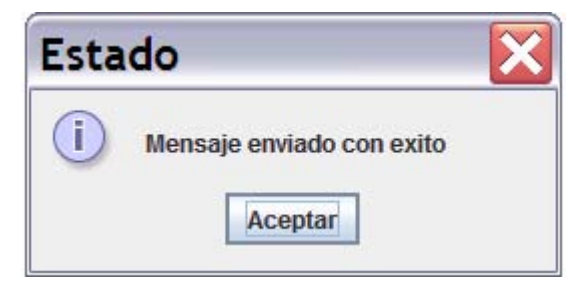

**Figura 15.** Pantalla – 5 Mensaje de confirmación de que el archivo se envió con éxito

Mensaje de confirmación de que el cuestionario se ha enviado con éxito

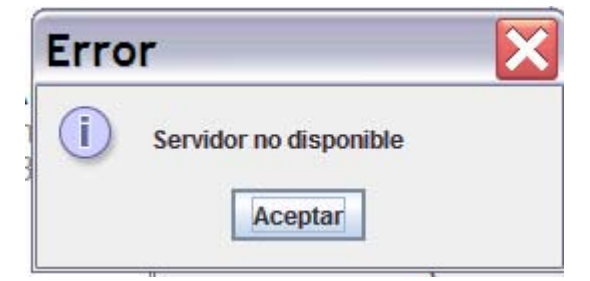

**Figura 16.** Pantalla – 6 Mensaje de error lanzado cuando no encuentra el dispositivo del cliente activado

Mensaje de error cuando el servidor no encuentra el cliente activado

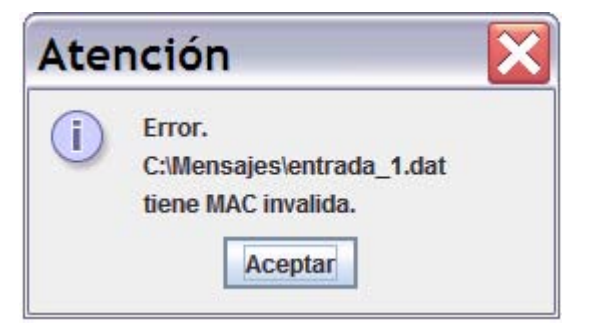

**Figura 17.** Pantalla – 7 Error lanzado al recibir un archivo

Este error es lanzado cuando el cliente desea enviar un archivo al servidor, pero no ha registrado su **MAC** address

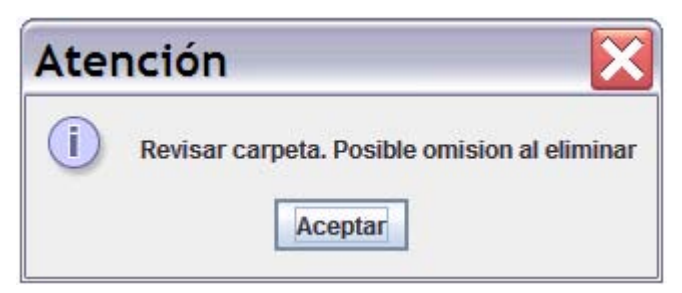

**Figura 18.** Pantalla – 8 Mensaje lanzado cuando el servidor recibe un archivo.

La Pantalla 8 refleja la llegada de cualquier tipo de archivo al servidor, dirección MAC, comentario o las respuestas de algún cuestionario, lo proceso y lo elimina.

## Pantallas del cliente

**Figura 19.** Pantalla – 1 Confirmación de que se ha registrado la MAC.

Una vez que el cliente logra conectarse al servidor y enviarle su dirección MAC, este le notifica con que nombre y dirección ha sido registrado

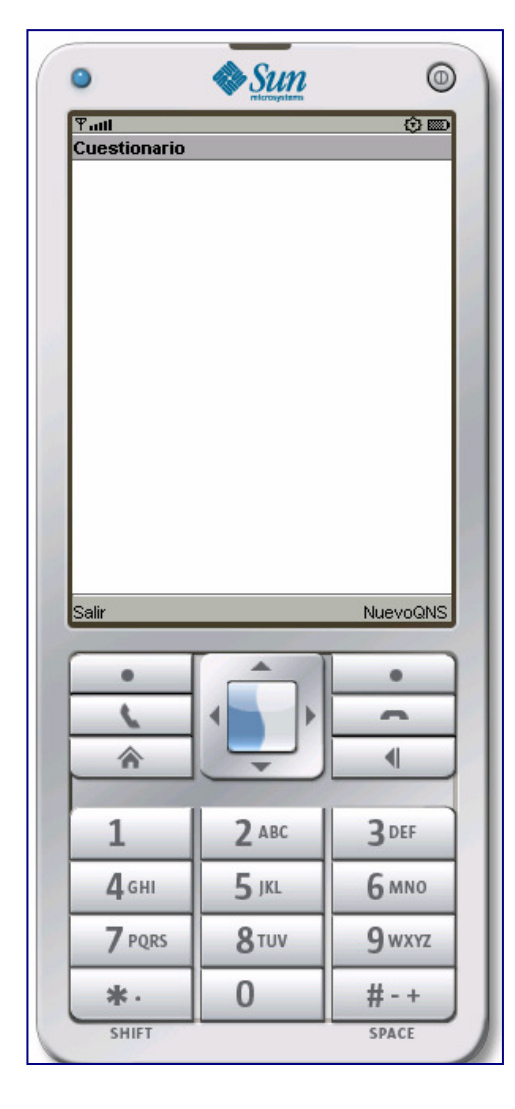

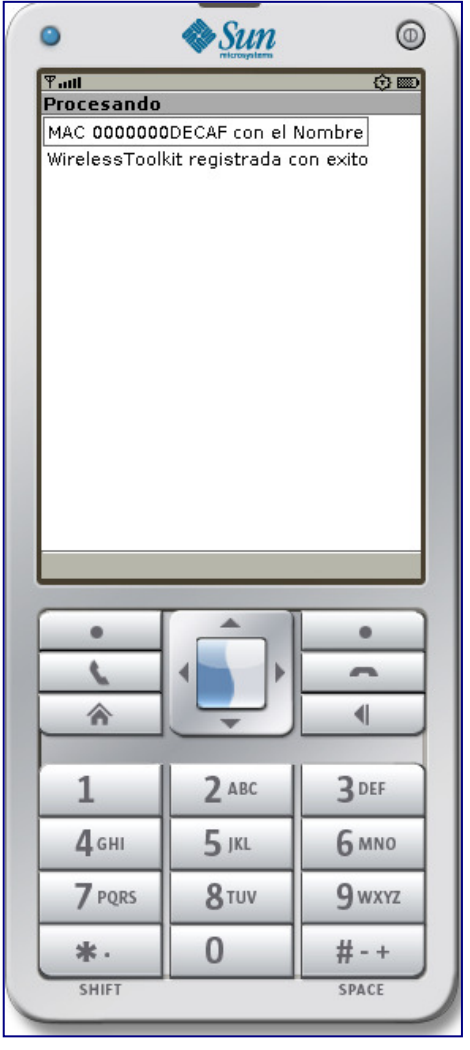

**Figura 20.** Pantalla 2 **-** Pantalla principal para solicitar un nuevo cuestionario

Una vez que se accesa al módulo de recepción de archivos el sistema da la opción de salir o recibir un nuevo cuestionario.

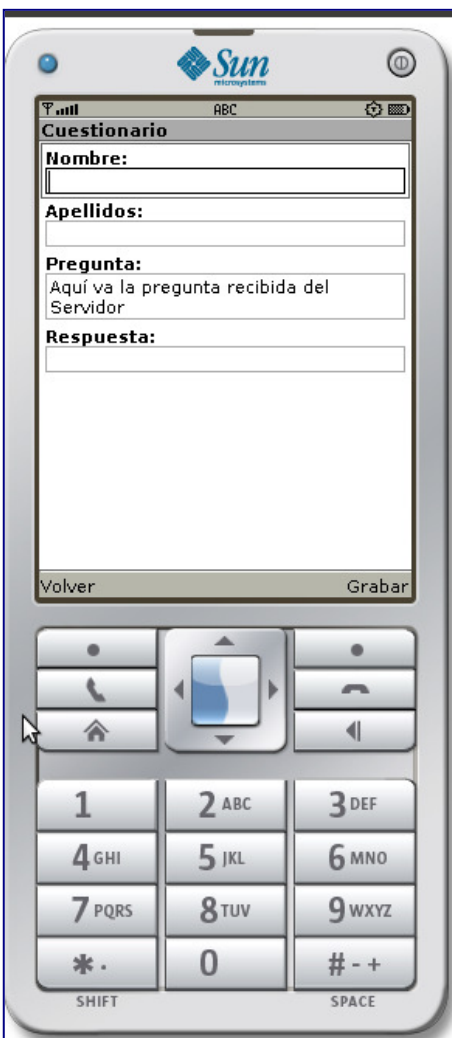

**Figura 21.** Pantalla 3 – Muestra el cuestionario recibido

Una vez que se ejecuta la solicitud de cuestionario, al momento de recibirlo se presenta la pantalla 3 con la pregunta y el espacio para responderla.

**Figura 22.** Pantalla 4 – Acceso principal a las opciones del sistema

En esta pantalla podemos encontrar el acceso a las principales opciones del sistema, para registrar la MAC o para recibir y enviar cuestionarios

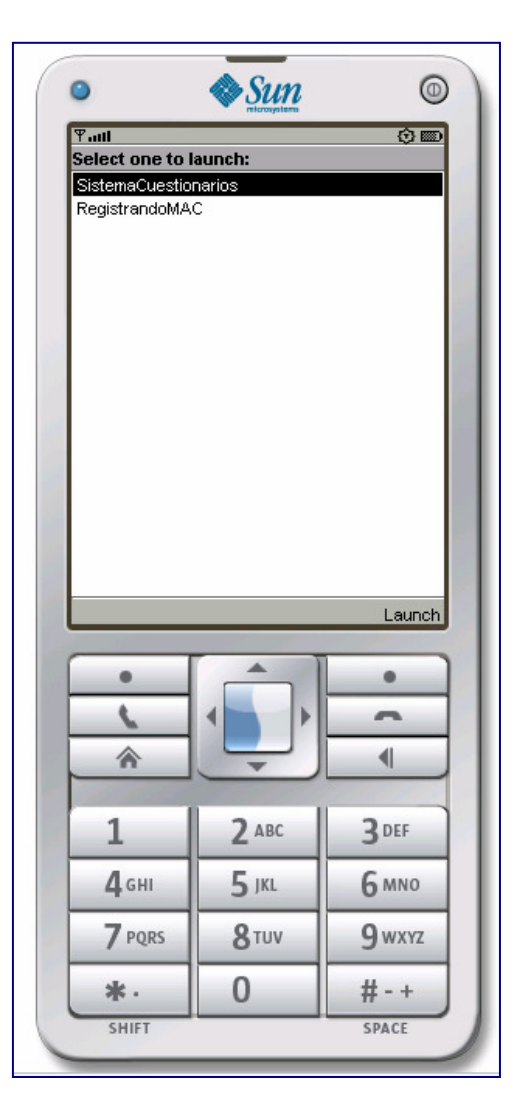

## **Implementación de la seguridad**

### Bluetooth Control Center (BCC – Centro de Control Bluetooth)

El BCC es un concepto definido por la especificación JABWT (Java **APIs** for Bluetooth Wireless Technology) y es parte de la implementación de la misma especificación. La necesidad de un BCC proviene de prevenir un uso desfavorable de la aplicación que pueda afectar a otras aplicaciones. El BCC es la autoridad central para las configuraciones locales de los dispositivos Bluetooth.

El BCC ejecuta tres tareas específicas:

- Resuelve conflictos de solicitud entre aplicaciones
- Permite modificaciones a las propiedades del dispositivo Bluetooth local
- Maneja las operaciones de seguridad que pueden requerir interacción con el usuario

El BCC puede prevenir conflictos entre las aplicaciones JABWT y las aplicaciones nativas.

Niveles de seguridad

*Bluetooth wíreless technology* proporciona diferentes niveles de seguridad sobre un enlace Bluetooth. Hay cuatro tipos de seguridad Bluetooth*: pairing* (emparejamiento), *authentication* (autenticación), *encryption* (encriptación) y *authotization* (autorización).Emparejamiento es el primer paso en el proceso de la seguridad Bluetooth. Cuando dos dispositivos entran en contacto por primera vez y quieren usar seguridad, el dispositivo debe establecer un *shared secret* (un dato conocido por los dispositivos involucrados) el cual será usado para la autenticación y encriptación.

El emparejamiento requiere que los usuarios de cada dispositivo ingresen un código común o PIN dentro de cada dispositivo. El PIN es entonces usado para hacer una autenticación inicial de ambos dispositivos. Después del emparejamiento inicial, el *shared secret* es establecido y almacenado dentro del dispositivo Bluetooth para permitir autenticación de ambos dispositivos y que en el futuro no requieren llevar a cabo el emparejamiento de nuevo. El proceso de emparejamiento es transparente para la aplicación ya que es responsabilidad del BCC recuperar el código PIN de los usuarios o determinar que PIN debe de usarse.

La autenticación Bluetooth verifica la identidad de un dispositivo a otro usando el esquema de desafío y respuesta, donde no se autentica usuarios sino dispositivos. Cuando el dispositivo A quiere autenticar al dispositivo B, el primero envía un desafío al dispositivo B Figura 23. Cuando este recibe el desafío, el dispositivo B le aplica el *shared secret* al desafío y envía el resultado al dispositivo A. El

dispositivo A entonces combina el desafío que fue enviado con su *shared secret* y compara el resultado con el resultado enviado del dispositivo B. Aunque esto autentique al dispositivo B ante el dispositivo A, este proceso no autentica al dispositivo A ante el B, para ello se tendría que llevar a cabo el mismo proceso, pero en sentido contrario.

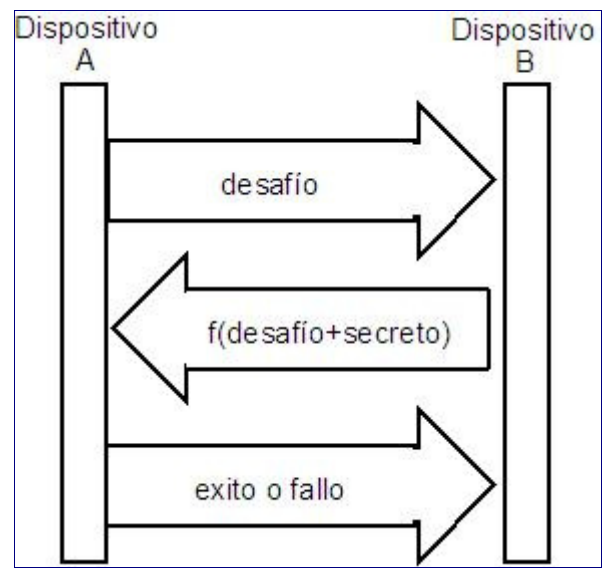

**Figura 23.** Dispositivo A solicitando autenticación del dispositivo B

Una vez que el proceso de autenticación ha sido completado se puede comenzar el proceso de encriptación. La Figura 24 muestra un ejemplo del momento en que se cifran los datos, antes de abrir el canal de comunicación. La encriptación es usada para prevenir que un espía intercepte la comunicación entre dos entidades, dispositivo A y dispositivo B. Cuando un dispositivo quiere activar la encriptación, este debe preguntarle al otro dispositivo Bluetooth si también quiere hacerlo. Si el otro dispositivo acepta la solicitud, todos los paquetes entre los dispositivos estarán encriptados. Si el otro dispositivo rechaza la solicitud, la conexión es cerrada.

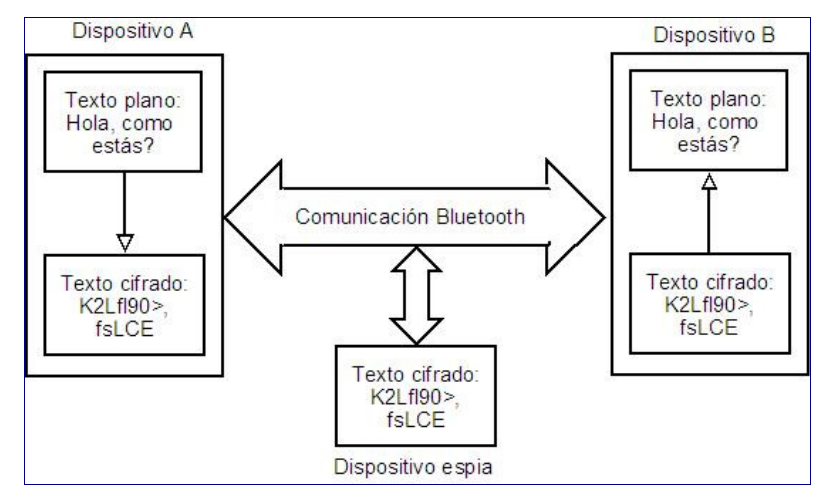

**Figura 24.** Ejemplo de encriptación

Desactivar el mecanismo de autenticación no es posible mientras se tenga activada la encriptación.

Otra opción dentro de la seguridad *Bluetooth* es la autorización. La autorización es el proceso de determinar si una solicitud de conexión de un específico dispositivo *Bluetooth* debe ser concedida.

La especificación *Bluetooth* también define el concepto de *trusted device* (dispositivos de confianza) estos son dispositivos a los que se les concede la autorización automáticamente cuando esta es solicitada. Cuando un dispositivo de confianza solicita autorización para acceder a determinado servicio, la solicitud es automáticamente aceptada sin que el BCC pregunte al usuario si el dispositivo está autorizado a usar el servicio.

El BCC es el responsable de mantener la lista de los dispositivos de confianza, cuando se recibe la solicitud de un dispositivo que no es de confianza el BCC solicita al usuario que autorice o deniegue la solicitud.

Cada nivel de seguridad está construido sobre el nivel previo. Autenticación requiere emparejamiento, encriptación y autorización requieren autenticación.

Durante la creación de este proyecto pude comprobar la poca información que existe al respecto de este tema, aunque la tecnología **Bluetooth** es utilizada diariamente por todas las personas, la mayoría de estás no explotan todas las características de estos dispositivos.

Para el mundo de desarrolladores se abre una amplia gama de posibilidades de creación de aplicaciones basadas en una tecnología barata, accesible y completamente programable.

Gracias a la falta de información me encontré con muchas dificultades en el desarrollo del proyecto y me pude percatar que la funcionalidad de los programas desarrollados para **Bluetooth** depende principalmente del hardware y los controladores que se este utilizando.

Al momento de realizar las pruebas pude darme cuenta que el **Bluetooth** de mi computadora no trabajaba igual que el de otras, lo que me ocasiono llevar a cabo las pruebas en 3 maquinas distintas para corroborar que el sistema funcionaba de manera adecuada.

Los resultados de las pruebas fueron positivos en dos de ellas, pero en el tercero a pesar de ser una computadora con 4 años de antigüedad la antena del **Bluetooth** no era capaz de procesar peticiones bidireccionalmente; que quiero decir con esto, que el servidor no era capaz de enviar y transmitir en una misma sesión.

Actualmente el sistema no es concurrente por lo que en un trabajo a futuro se podría plantear hacer realmente una Intranet **Bluetooth** que trabaje con alrededor de 12 computadoras interconectadas, esto depende de las capacidades futuras del **Bluetooth**.

Está sección está dedicada a mostrar resúmenes de la información recabada para la elaboración del proyecto. No contiene la información completa, solo los puntos principales de cada uno de los temas estudiados, con el objetivo de tener una referencia al momento de revisar el documento.

## **Apéndice A. Descripción de Clases**

## Class ArrancaSistema.java

## public class ArrancaSistema

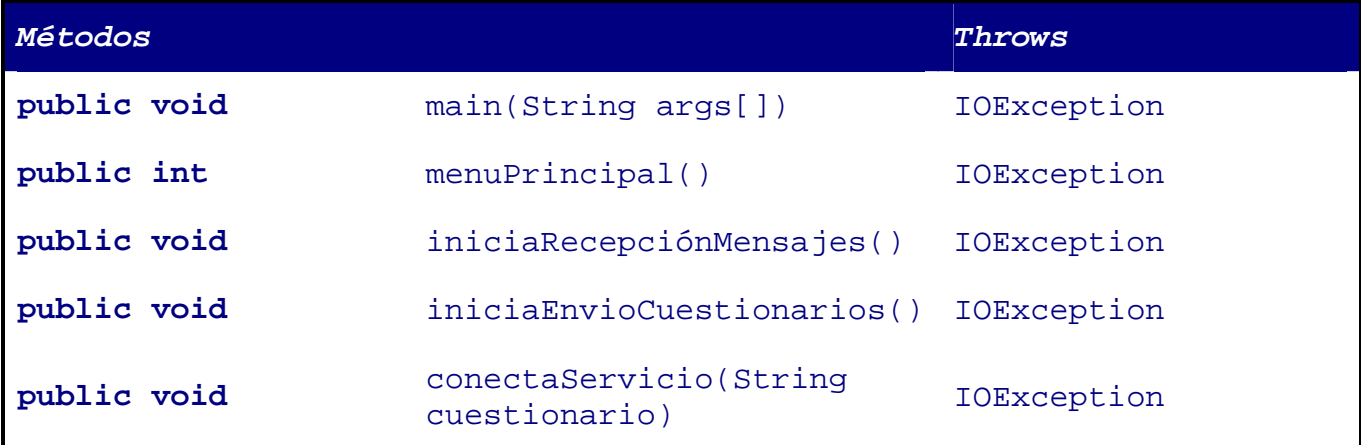

#### **Detalle**

**main:** Se encarga de redireccionar cada opción del sistema al servicio indicado

**menuPrincipal:** Presenta el panel de las opciones del sistema

**iniciaRecepciónMensajes:** Se encarga de activar el servidor para recibir mensajes, después de recibir los archivos los valida y los redirecciona a la carpeta correspondiente.

**iniciaEnvioCuestionarios:** pide el nombre del archivo a enviar, carga la línea de la pregunta y es enviada al módulo de transmisión

**conectaServicio:** Recupera la cadena de conexión para conectarse con el servidor.

## Class RecibeAlmacenaMensaje.java

public class RecibeAlmacenaMensaje

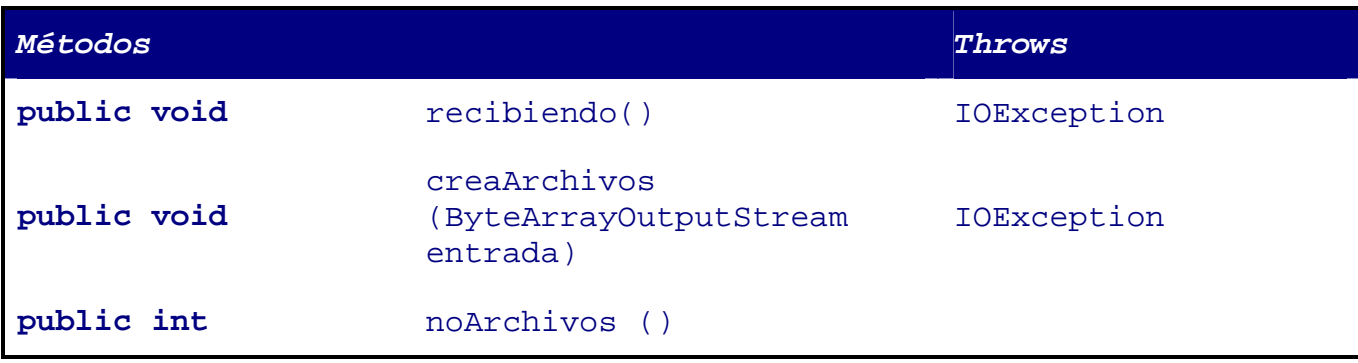

#### **Detalle**

**recibiendo:** Abre el canal de comunicación *Bluetooth*, establece la conexión entre el cliente y el servidor, lee la información recibida desde el cliente hasta su termino, regresa la información leída y cierra la conexión.

**creaArchivos:** Recibe una *stream<sup>7</sup>* de caracteres, cuenta el número de elementos actuales en la carpeta y le asigna un valor consecutivo, de acuerdo al número de archivos existentes.

**noArchivos:** Lee todos los archivos que se han recibido hasta el momento, regresa la cantidad de archivos que hay en espera.

### Class ValidaDatoEntrada.java

public class ValidaDatoEntrada

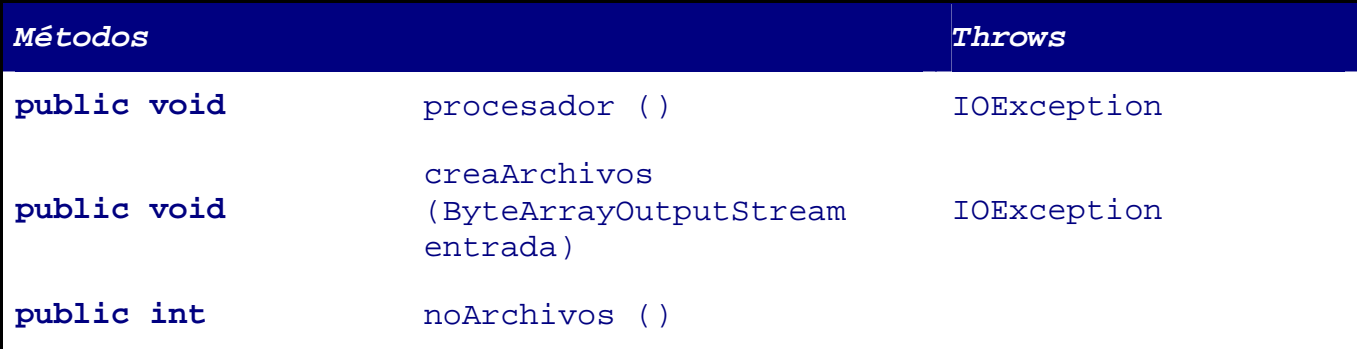

#### **Detalle**

i<br>L

**recibiendo:** Abre el canal de comunicación *Bluetooth*, establece la conexión entre el cliente y el servidor, lee la información recibida desde el cliente hasta su termino, regresa la información leída y cierra la conexión.

**creaArchivos:** Recibe una *stream<sup>8</sup>* de caracteres, cuenta el número de elementos actuales en la carpeta y le asigna un valor consecutivo, de acuerdo al número de archivos existentes.

**noArchivos:** Lee todos los archivos que se han recibido hasta el momento, regresa la cantidad de archivos que hay en espera.

<sup>7</sup> *Stream* es igual a una cadena de caracteres.

<sup>8</sup> *Stream* es igual a una cadena de caracteres.

## Class RegistrandoMAC.java

public class RegistrandoMAC **Extends:** MIDlet

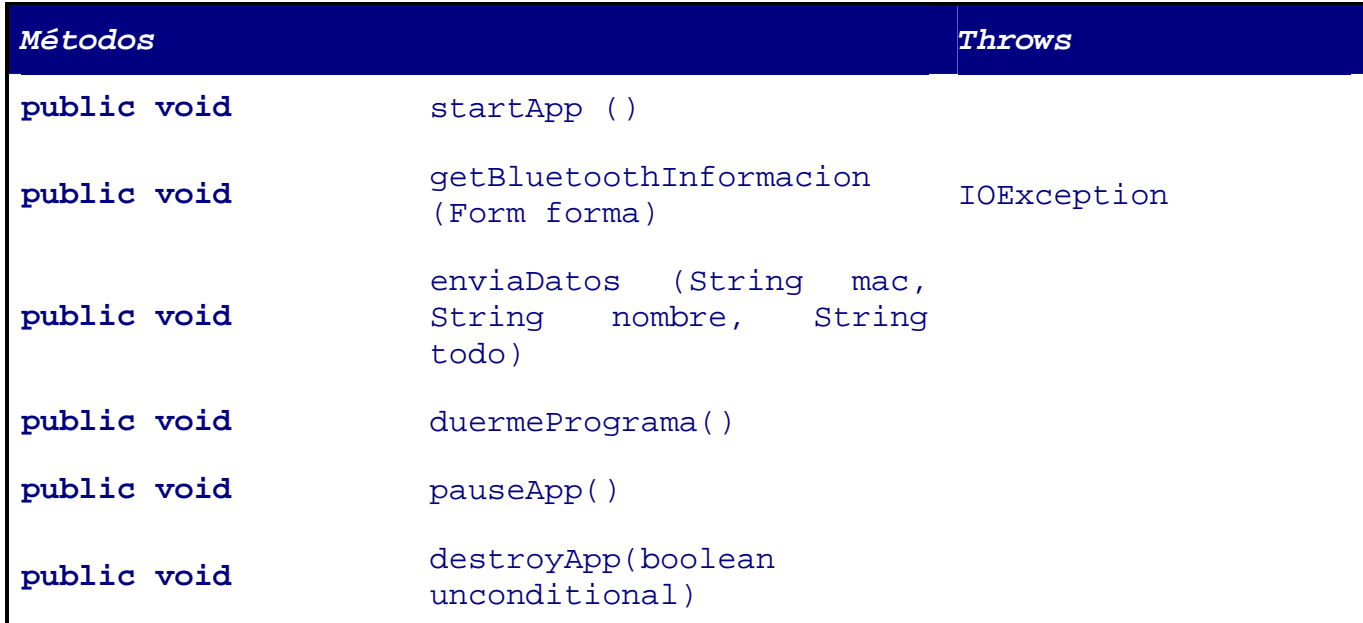

#### **Detalle**

**startApp:** Es el controlador de la aplicación, toma el control de los recursos del dispositivo móvil y los administra, sirve para inicializar la aplicación

**getBluetoothInformacion:** Obtiene la dirección MAC del dispositivo y la información acerca de sus servicios

**enviaDatos:** Envia los datos del cliente al servidor

**duermePrograma:** Mantiene el programa en espera por un período de tiempo

**pauseApp:** Pausa la aplicación cuando sucede un evento propio del celular como una llamada o algo así

**destroyApp:** Destruye o termina la aplicación

## Class SistemaCuestionarios.java

public class SistemaCuestionarios **Extends:** MIDlet

#### **Implements:** CommandListener

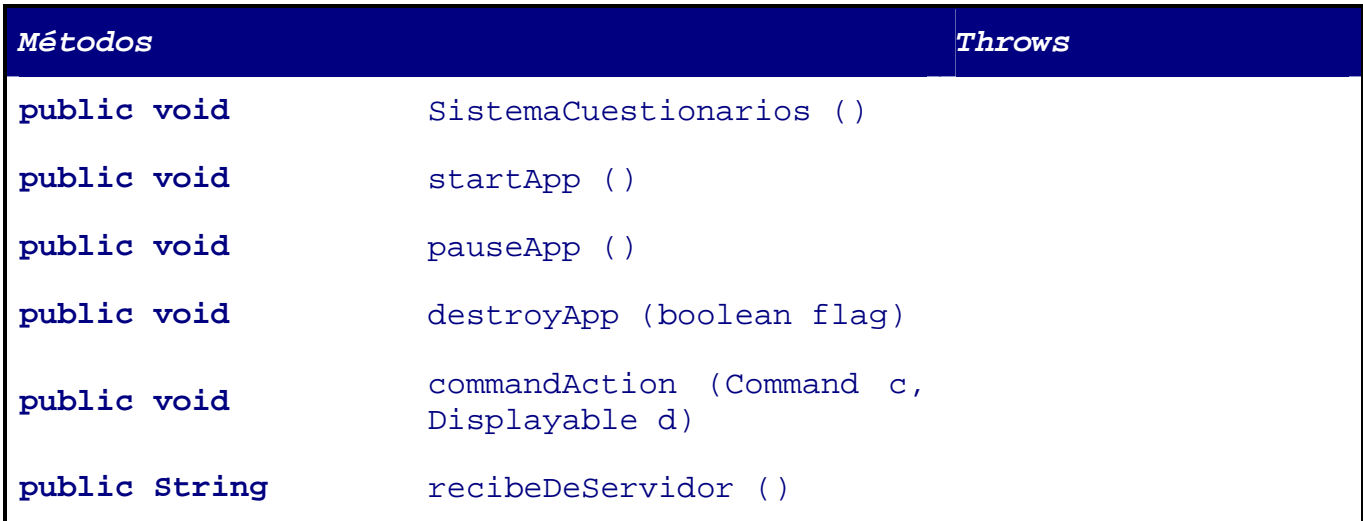

#### **Detalle**

**startApp:** Es el controlador de la aplicación, toma el control de los recursos del dispositivo móvil y los administra, sirve para inicializar la aplicación

**SistemaCuestionarios:** Inicializa los valores para la aplicación

**commandAction:** Tiene el control de las acciones o eventos de la aplicación

**recibeDeServidor:** Recibe los datos del servidor

**pauseApp:** Pausa la aplicación cuando sucede un evento propio del celular como una llamada o algo así

**destroyApp:** Destruye o termina la aplicación

## **Electrónica**

[1] http://www.unap.cl/~setcheve/siiqq/Page38.html (consulta: 10-06-2009).

[2] http://www.interactive.com.mx (consulta: 10-06-2009).

[3] http://www.socialtext.com (consulta: 10-06-2009).

[4] http://www.java2s.com/Tutorial/Java/0430\_\_J2ME/Catalog0430\_\_J2ME.htm (consulta 05-02- 2010)

[5] http://www.programacion.net/java/tutorial/ags\_j2me/10/ (consulta 09-02-2010)

[6] http://www.articlesbase.com/information-technology-articles/asymmetric-cryptography-injava-438155.html (consulta 25-01-2010)

[7] http://www.java-tips.org/java-me-tips/midp/ (consulta 13-12-2009)

[8] http://www.ebooksquad.com/search/free+BOOKS+java+me+netbeans (consulta 13-12-2009)

[9] http://www.theserverside.com/tt/articles/content/WorkingwithJ2ME/article.html (consulta 17-12-2009)

[10] http://www.freebookcentre.net/JavaTech/Free-Java-J2me-books-download.html (consulta 02- 12-2009)

[11] http://today.java.net/pub/a/today/2005/02/09/j2me1.html (consulta 22-01-2010)

[12] http://www.bluej.org/JavaME/tutorial.html (consulta 22-01-2010)

## **Bibliográficas**

[13] Mario Quevedo Díaz, Propuesta "Modulo para la Gestión de Comentarios y Minutas en un Entorno Empresarial", UAM-Azcapotzalco, Trim. 10-P.

[14] Mark G. Graff; Kenneth R. van WyK, Secure Coding. Principles & Practices, O'Reilly, 2003.

[15] Agustín Froute Quintas; Patricia Jorge Cárdenas, J2ME. Java 2 Micro Edition. Manual de Usuario y Tutorial, Alfaomega Ra-Ma, 2004.

[16] Jobn Viega; Matt Messier, Secure Programming Cookbook, O'Reilly, 2003.

[17] James Edward Keogh, The Complete Reference J2ME, Osborne, 2003.

[9] Herbert Schildt, Java 2. Manual de Referencia, Osborne & McGraw-Hill, 2006.

[11] Timothy J. Thompson; Paul J. Kline; C. Bala Kumar, Bluetooth Application Programming with the Java **APIs**, Ed. MK, 2006.

**API**: Interfaz de programación de aplicaciones o API (del inglés application programming interface) es el conjunto de funciones y procedimientos que ofrecen cierta biblioteca para ser utilizado por otro software como una capa de abstracción.

**Bluetooth**: Es una especificación industrial para Redes Inalámbricas de Área Personal (WPANs) que posibilita la transmisión de voz y datos entre diferentes dispositivos mediante un enlace por radiofrecuencia.

**BCC**: Centro de Control de Bluetooth (BCC), es un panel de control muy similar a una aplicación que permite a un usuario definir valores específicos para ciertos parámetros de configuración.

**CLDC**: *Connected Limited Device Configuration* (CLDC), es una especificación para las aplicaciones Java ME (J2ME) dirigida a dispositivos con recursos muy limitados. CLDC fue desarrollado bajo *Java Community Process*.

**Cliente**: El cliente es una aplicación que se utiliza para acceder a los servicios que ofrece un Servidor, normalmente a través de una red de telecomunicaciones.

**J2EE**: *Java Platform*, *Enterprise Edition o Java EE,* es una plataforma de programación para desarrollar y ejecutar software de aplicaciones en Lenguaje de programación Java con arquitectura de N niveles distribuidos, basándose ampliamente en componentes de software modulares ejecutándose sobre un Servidor de aplicaciones.

**J2ME**: *Java 2 Micro Edition (J2ME)*, es una especificación de la plataforma Java orientada a una colección certificada de *APIs* de desarrollo de software para dispositivos con recursos restringidos. Está orientado a productos de consumo como PDAs, teléfonos móviles o electrodomésticos.

**JAR**: Paquete ejecutable de clases Java.

**J2SE**: *Java 2, Standard Edition*. Versión básica del conjunto de herramientas y *APIs* de *Sun Microsystems* destinadas a la creación de aplicaciones en plataforma Java.

**MIDP**: *Mobile Information Device profile* o *MIDP*, es una versión de J2ME (*Java 2 Micro Edition*) integrada en el hardware de celulares relativamente modernos que permite el uso de programas java denominados *MIDlets*, tales como juegos, aplicaciones o todo tipo de software.

**PC**: Computadora Personal

**PDA**: *Personal Digital Assistant* (Asistente Digital Personal), es una computadora de mano originalmente destinada como agenda electrónica

(calendario, lista de contactos, bloc de notas y recordatorios) con un sistema de reconocimiento de escritura.

**PIN**: *Personal Identification Number*, es un valor numérico usado para identificarse y poder tener acceso a ciertos sistemas.

**PKI**: Infraestructura de clave publica (*PKI, Public Key Infrastructure*). Es una combinación de hardware y software, políticas y procedimientos de seguridad que permiten la ejecución con garantías de operaciones criptográficas como el cifrado y la firma digital.

**RMS**: *Record Management System*, es un pequeño sistema de bases de datos muy sencillo, pero que nos permite añadir información en una memoria no volátil del PDA.

**Servidor**: Computadora que, formando parte de una red, provee servicios a otras computadoras denominadas clientes.

**Trusted device**: Dispositivos capaces de asignar el derecho a otros dispositivos para poder mantener una conexión o no entre dispositivos.

**UNIVERSIDAD AUTÓNOMA METROPOLITANA**  CIENCIAS BÁSICAS E INGENIERÍA *INGENIERÍA EN COMPUTACIÓN*

# **Proyecto terminal:**

"Sistema de transmisión y recepción vía Bluetooth par aun ambiente de votación"

## **sitrablue**

# **Presenta:**

Manuales de instalación

## **De:**

**Aide Wendy García Ríos 205305839** 

# **Trimestre 10 – P**

# **Fecha:**

07 de Septiembre de 2010

## **Asesora:**

Silvia Beatriz González Brambila

- **No. Económico:** 17204
- **Departamento:** Sistemas

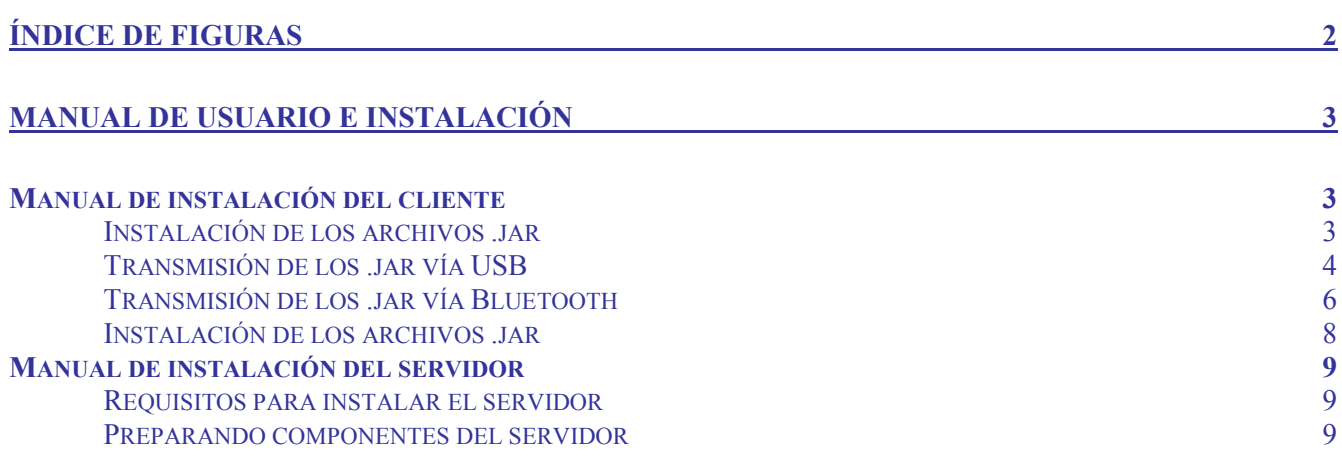

# **ÍNDICE DE FIGURAS**

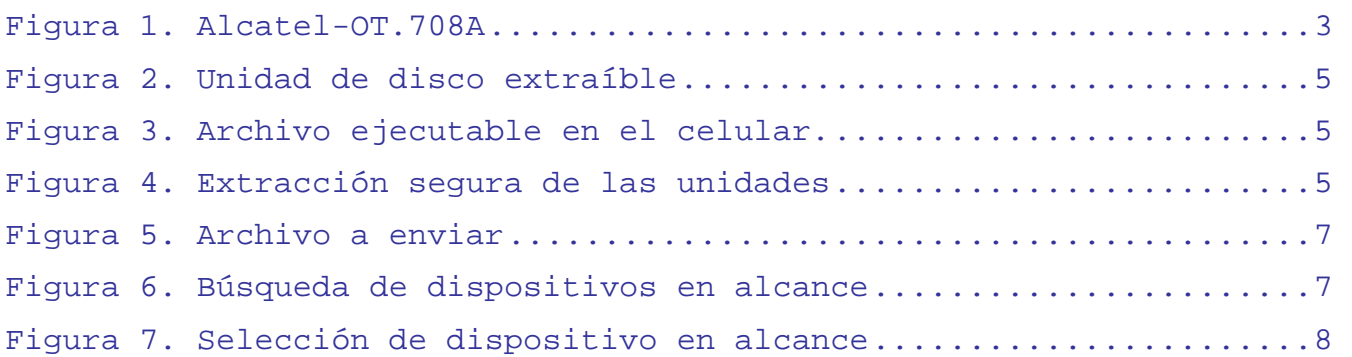

## **Manual de instalación del cliente**

Instalación de los archivos .jar

Existen distintas formas para llevar a cabo la instalación de los archivos ejecutables en el dispositivo PDA (Cliente). En este manual se va a explicar 2 formas muy generales de llevarlo acabo:

- Vía USB
- Bluetooth

No hay que confundir los medios de comunicación para pasar las aplicaciones *.jar* al dispositivo PDA con las características que se necesitan para hacer uso de la aplicación. Para poder mandar las MAC, los comentarios y los cuestionarios al Servidor necesitamos que el PDA (Cliente) cuente con Bluetooth.

Se describirán de manera detallada los pasos que se necesitan llevar a cabo para el envío de la aplicación al PDA. Los ejemplos serán descritos a partir de un Sistema Operativo Windows XP Profesional y con el dispositivo móvil Alcatel-OT-708A, mostrado en la Figura 1.

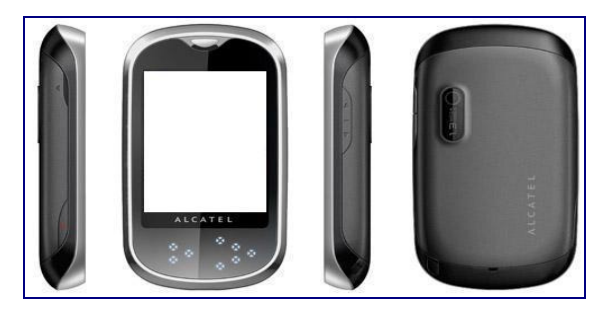

**Figura 1.** Alcatel-OT.708A

Las pruebas de instalación que se han realizado en distintos dispositivos han sido satisfactorias para los dispositivos que cuentan con tecnología Bluetooth. Los inconvenientes que se tienen para el archivo ejecutable se encuentra en los dispositivos de la marca Samsung los cuales no están diseñados para la ejecución de aplicaciones creadas bajo J2ME, así mismo algunos dispositivos que cuentan con Bluetooth carecen de **OBEX** el cual permite establecer las conexiones entre el Cliente y el Servidor.

#### Transmisión de los .jar vía USB

Esta instalación consiste en conectar el dispositivo PDA directamente a la computadora por medio del cable USB, siempre y cuando el dispositivo cuente con dicha opción.

Ahora conecte el dispositivo PDA a la PC, (por lo regular el cable debió ser proporcionado al realizar la compra del dispositivo móvil).

Cuando se haya establecido la conexión entre el dispositivo móvil y la PC, se podrán ver las unidades de almacenamiento disponibles del Cliente.

**Nota:** Es necesario que el usuario tenga conocimiento de la dirección donde deberá ser enviado el archivo ejecutable, por ejemplo, el archivo *ComentarioV2.jar, (*este archivo se encuentra en la carpeta del disco con el nombre *Ejecutables)* ya que tienen un destino distinto dependiendo de la marca y modelo del dispositivo móvil*.* 

Una vez que se tienen los archivos ejecutables en el dispositivo PDA lo único que resta es instalarlos para poder hacer uso de ellos.

**Nota:** Algunos dispositivos cuentan con más de un destino para la instalación de la aplicación. Si es el caso, se sugiere revisar el manual de usuario del dispositivo para comprobar el destino.

En este caso, la Figura 2 muestran que el dispositivo Cliente Alcatel-OT-708A contiene dos unidades de almacenamiento; una unidad interna (5.2 MB) y una unidad externa (2.0 GB). Debido a que la aplicación realiza constantemente lectura y escritura de información, algunos dispositivos no aceptan que la aplicación se encuentre instalada en unidades de almacenamiento extraíbles, como lo es la unidad externa de 2.0 GB, por lo que se seleccionará la unidad.

En nuestro caso, la dirección de la carpeta donde se guardaran los programas .jar en el dispositivo móvil será la siguiente:

*nombreUnidad/Received/Ejecutable.jar* 

Con las aplicaciones ya guardadas en el dispositivo Alcatel-OT-708A (Figura 3), se deben de desmontar las unidades de forma segura de la PC, esto con el fin de evitar pérdida de información. La Figura 4 muestra donde se debe de ir para detener las unidades de almacenamiento del dispositivo de forma segura.

Para llevar a cabo la extracción segura se da un clic en la barra de tareas de Windows en el icono color verde descrito por una "*flecha verde*", ahí aparecerá una leyenda pidiendo confirmación de extracción, "Extracción *segura de Dispositivo de almacenamiento masivo USB – Unidades(X:,Y:)*", se da clic en la leyenda y esperamos a que notifique la extracción segura.

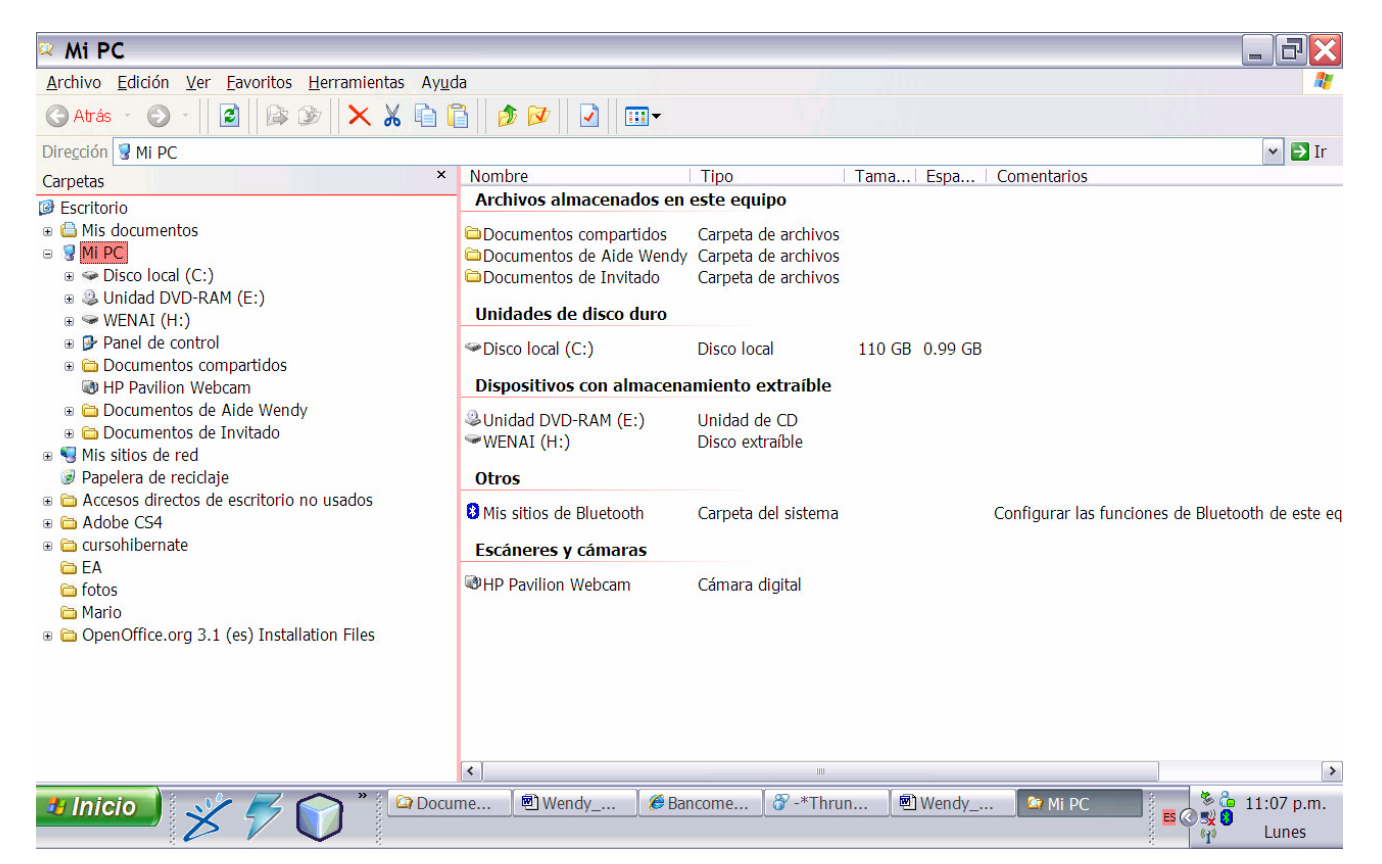

**Figura 2.** Unidad de disco extraíble

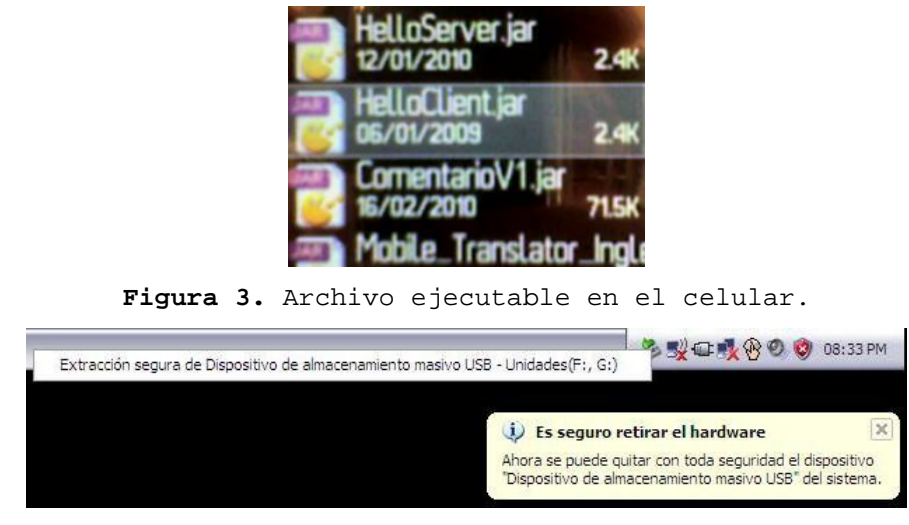

**Figura 4.** Extracción segura de las unidades

#### Transmisión de los .jar vía Bluetooth

Esta instalación es aun más rápida que la anterior. La conexión también está basada entre el Dispositivo Cliente y la PC, ya que el archivo es enviado de forma inalámbrica por medio de conexión Bluetooth.

En este tipo de comunicación, el dispositivo transmisor y el dispositivo receptor por lo regular tienen activado un código de seguridad de *emparejamiento* (debe estar activado el Bluetooth en ambos dispositivos y visibles), el cual si no está establecido entre los dos dispositivos no podrán llevar a cabo la comunicación.

Nota: Es indispensable que el usuario ya tenga establecido el *emparejamiento* del dispositivo Cliente con el dispositivo Servidor antes de tratar de enviar los archivos ejecutables *.jar.* Si es necesario revisar el manual de usuario del equipo Cliente con el fin de saber cuál es el código de emparejamiento de su Bluetooth.

Cuando se envía un archivo por medio de comunicación Bluetooth el dispositivo tiene por defecto una dirección de destino para guardar dicho archivo. En este caso la dirección por defecto es la que se uso también con la instalación por vía USB:

*nombreUnidad/Received/Ejecutable.jar* 

(ver Figura-3), en el caso de la recepción de los archivos por Bluetooth esta dirección no puede ser cambiada.

A continuación se muestra la secuencia que se debe de seguir para realizar el envío de los archivos ejecutables.

Se debe de abrir la carpeta donde se encuentran los archivos a mandar al dispositivo Cliente (Figura 5).

Teniendo los archivos marcados a enviar se abre el menú emergente con el botón derecho sobre algún archivo seleccionado y se selecciona "*Enviar a...*", acto seguido se selecciona "*Dispositivo Bluetooth*" (Figura 5).

En la siguiente ventana se debe de seleccionar a que dispositivo dentro del alcance se deben de mandar los archivos *.jar*. Esto se hace seleccionando el botón "Examinar..." (Figura 6) de la pantalla.

Así el sistema comienza a buscar los dispositivos en el rango de alcance (Figura 7). Cuando el dispositivo este seleccionado confirmamos con el botón "*Aceptar*".

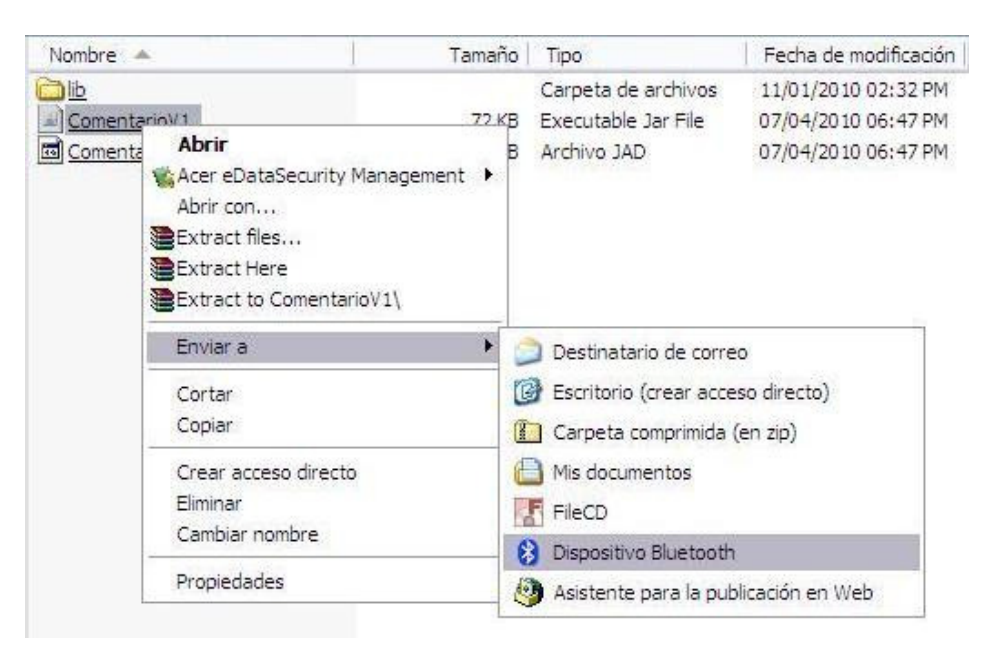

**Figura 5.** Archivo a enviar

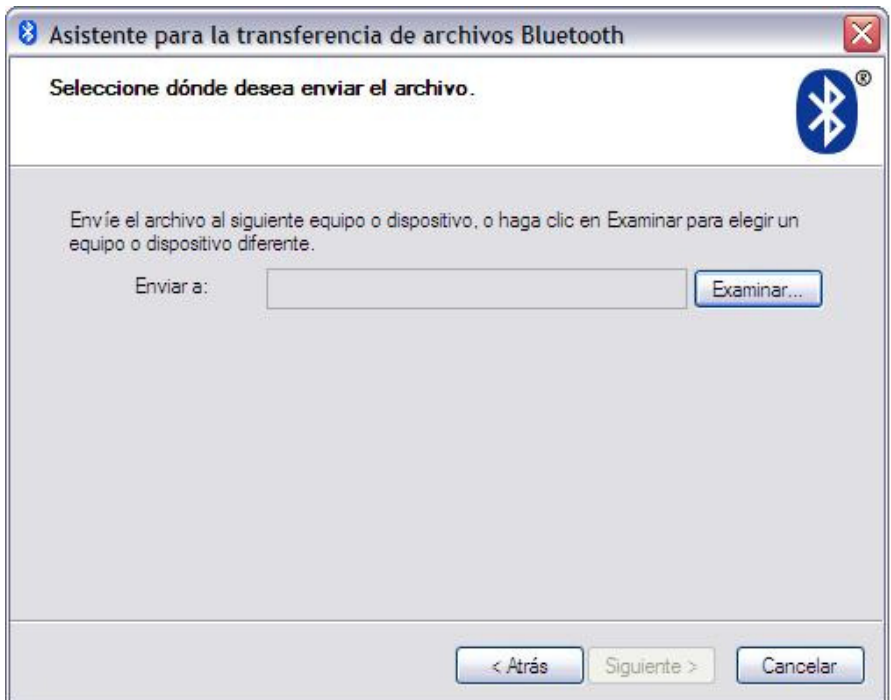

**Figura 6.** Búsqueda de dispositivos en alcance

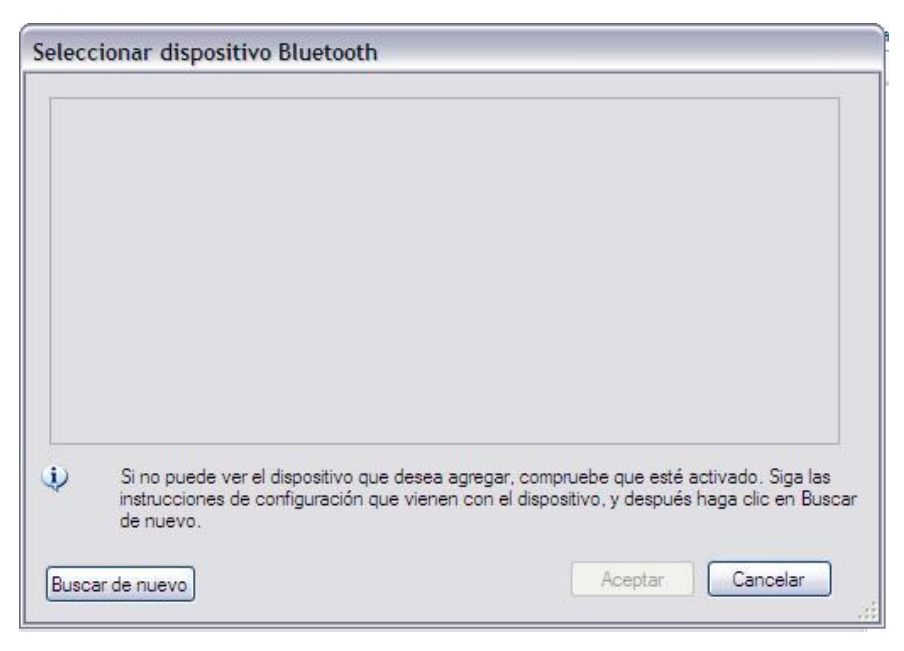

**Figura 7.** Selección de dispositivo en alcance

Instalación de los archivos .jar

La mayoría de los teléfonos una vez que reciben un archivo, especialmente por medio Bluetooth, preguntan al usuario si desea instalar, ejecutar o abrir la aplicación recibida. Lo único que el usuario debe hacer es aceptar que se ejecute la aplicación.

Si el instalador no se ejecuta automáticamente, busque el archivo y haga clic, volverá a preguntar si deseas instalar, ejecutar o abrir la aplicación y se debe de aceptar.

## **Manual de instalación del servidor**

## Requisitos para instalar el servidor

Para poder hacer uso de la aplicación Servidor se deben de tener instalados los siguientes programas:

- JRE (de preferencia la versión más reciente disponible)
- JDK (de preferencia la versión más reciente disponible)

Estos programas se encuentran localizados en la carpeta *Ejecutables* del disco.

**Nota:** en la carpeta Ejecutables solo se encuentran los instaladores para el Sistema Windows, para cualquier otro tipo de Sistema Operativo se deben de buscar los instaladores.

Los archivos instaladores del JRE y del JDK de Java no tiene mayor problema en su instalación por lo que se omitirán explicaciones se instalación sobre ellos.

#### Preparando componentes del servidor

#### **Creación de carpetas**

El Sistema Servidor para que pueda funcionar de una manera correcta necesita que se encuentren creadas las siguientes carpetas, las cuales tienen como función la recepción de los cuestionarios, de los comentarios y de las direcciones MAC. Los nombres de las carpetas son "*Mensajes*", "*ArchivosMAC*", "*ArchivosTMP*" y "*ArchivosQNS*", las cuales tienen como dirección absoluta:

- C:\Mensajes\
- C:\ArchivosMAC\
- C:\ArchivosTMP\
- C:\ArchivosQNS\

El Sistema estará alojado por completo en la dirección:

• C:\STRVB\

Para realizar la creación de las carpetas, de preferencia cerrar toda ventana y aplicaciones abiertas y se hace lo siguiente:

- Presionar las teclas *Inicio + R*
- A continuación aparecerá el cuadro de *Ejecutar*
- Se teclea *cmd* y se presiona *Enter*
- A continuación aparecerá la ventana de linea de comandos.
- Se teclea *cd\* y se presiona *Enter*. Este comando regresa el directorio raíz *C:\*
- Para crear un directorio se teclea lo siguiente: *mkdir Mensajes* y se presiona *Enter*. Si se tiene éxito no regresara ningún texto.
- Para la creación de los directorios restante se realiza misma rutina.
- Para asegurarse que los directorios fueron creados, se teclea *dir \*.* con el propósito de que muestre solo los directorios.

**Nota**: el Sistema Servidor difiere de letras mayúsculas y minúsculas, por lo que es necesario escribir tal y como se indico el nombre de los directorios.

## **Creando accesos al servidor**

Como se indico en la página anterior, el Sistema se encontrara alojado en la dirección  $C:\S$ TRVB\, en la carpeta del CD SistemaEjecutable se encuentran 5 archivos, los cuales deben de ser copiados a la carpeta. Estos archivos son:

- ArrancaSistema.class
- RecibeAlmacenaMensaje.class
- ValidaDatoEntrada.class
- ArrancaSistema
- TerminaSistema